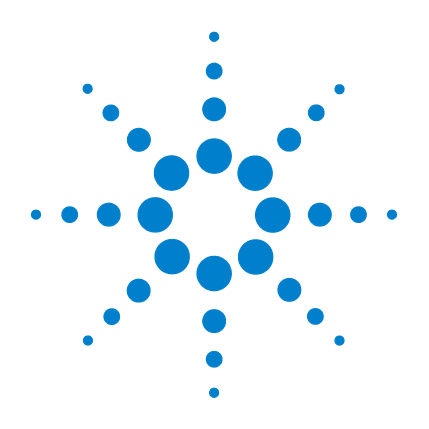

## **N2101B PXIT Bit Error Ratio Tester Module**

**User's Guide**

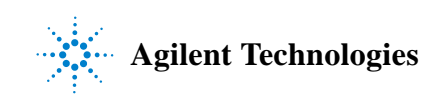

#### **Notices**

© Agilent Technologies, Inc. 2007

No part of this manual may be reproduced in any form or by any means (including electronic storage and retrieval or translation into a foreign language) without prior agreement and written consent from Agilent Technologies, Inc. as governed by United States and international copyright lays.

#### **Manual Part Number**

N2101-90002

#### **Edition**

October 2007 Printed in USA

Agilent Technologies, Inc. Digital Signal Analysis Division 1400 Fountaingrove Parkway Santa Rosa, CA 95403, USA

#### **Warranty**

The material contained in this document is provided "as is," and is subject to being changed, without notice, in future editions. Further, to the maximum extent permitted by applicable law, Agilent disclaims all warranties, either express or implied, with regard to this manual and any information contained herein, including but not limited to the implied warranties of merchantability and fitness for a particular purpose. Agilent shall not be liable for errors or for incidental or consequential damages in connection with the furnishing, use, or performance of this document or of any information contained herein. Should Agilent and the user have a separate written agreement with warranty terms covering the material in this document that conflict with these terms, the warranty terms in the separate agreement shall control.

#### **Technology Licenses**

The hardware and/or software described in this document are furnished under a license and may be used or copied only in accordance with the terms of such license.

LZW compression/decompression: Licensed under U.S. Patent No. 4,558,302 and foreign counterparts. The purchase or use of LZW graphics capability in a licensed product does not authorize or permit an end user to use any other product or perform any other method or activity involving use of LZW unless the end user is separately licensed in writing by Unisys.

#### **Restricted Rights Legend**

If software is for use in the performance of a U.S. Government prime contract or subcontract, Software is delivered and licensed as "Commercial computer software" as defined in DFAR 252.227-7014 (June 1995), or as a "commercial item" as defined in FAR 2.101(a) or as "Restricted computer software" as defined in FAR 52.227-19 (June 1987) or any equivalent agency regulation or contract clause. Use, duplication or disclosure of Software is subject to Agilent Technologies' standard commercial license terms, and non-DOD Departments and Agencies of the U.S. Government will receive no greater than Restricted Rights as defined in FAR 52.227-19(c)(1-2) (June 1987). U.S. Government users will receive no greater than Limited Rights as defined in FAR 52.227-14 (June 1987) or DFAR 252.227-7015 (b)(2) (November 1995), as applicable in any technical data.

#### **Safety Notices CAUTION**

Caution denotes a hazard. It calls attention to a procedure which, if not correctly performed or adhered to, could result in damage to or destruction of the product. Do not proceed beyond a caution sign until the indicated conditions are fully understood and met.

#### **WARNING**

Warning denotes a hazard. It calls attention to a procedure which, if not correctly performed or adhered to, could result in injury

or loss of life. Do not proceed beyond a warning sign until the indicated conditions are fully understood and met.

#### **Trademark Acknowledgements**

Microsoft is a U.S. registered trademark of Microsoft Corporation.

Windows and MS Windows are U.S. registered trademarks of Microsoft Corporation.

#### **Instrument Markings**

The CE mark is a registered trademark of the European Community.

Class A product.

ISM1-A This text denotes the instrument is an Industrial Scientific and Medical Group 1

ICES/NMB-001 This is a marking to indicate product compliance with the Canadian Interference-Causing Equipment Standard.

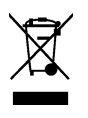

This product complies with the WEEE Directive (2002/96/EC) marking requirements. The affixed label indicates that you must not discard this electrical/ electronic product in domestic

household waste. Product Category: With reference to the equipment types in the WEEE Directive Annex I, this product is classed as a "Monitoring and Control instrumentation" product. Do not dispose in domestic household. To return unwanted products, contact your local Agilent office, or refer to www.agilent.com for more information.

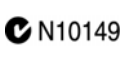

The C-Tick mark is a registered trademark of the Australian spectrum

Management Agency.

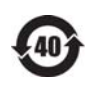

This symbol indicates the Environmental Protection Use Period (EPUP) for the product's toxic substances for the China RoHS

requirements.

### **Contents**

#### **[1](#page-4-0) [General Information](#page-4-1)**

[Introduction 1–2](#page-5-0) [Electrostatic Discharge Information 1–7](#page-10-0) [Connector Care 1–9](#page-12-0) [Returning the N2101B to Agilent 1–11](#page-14-0)

#### **[2](#page-16-0) [Installation](#page-16-1)**

[Introduction 2–2](#page-17-0)

#### **[3](#page-20-0) [Using the Control Panel](#page-20-1)**

[Introduction 3–2](#page-21-0) [Quick Confidence Check 3–11](#page-30-0) [Upgrading the Instrument's Firmware 3–14](#page-33-0)

#### **[4](#page-34-0) [Programming](#page-34-1)**

[Introduction 4–2](#page-35-0) [Step 1. Configure the Traffic Generator 4–4](#page-37-0) [Step 2. Configure the Signal Receiver 4–8](#page-41-0) [Step 3. Configure the Trigger Outputs 4–11](#page-44-0) [Step 4. Select a Measurement 4–12](#page-45-0) [Generating Traffic Errors 4–17](#page-50-0) [Obtaining the N2101B VISA Handle 4–18](#page-51-0) [DLL API Reference 4–20](#page-53-0) [Data Types and Structures 4–28](#page-61-0) [ActiveX API Properties 4–37](#page-70-0) [ActiveX API Methods 4–44](#page-77-0)

#### **[5](#page-92-0) [Specifications](#page-92-1)**

[Specifications 5–2](#page-93-0)

**Contents**

## <span id="page-4-0"></span>1

[Introduction 1-2](#page-5-0) [Electrostatic Discharge Information 1-7](#page-10-0) [Connector Care 1-9](#page-12-0) [Returning the N2101B to Agilent 1-11](#page-14-0)

# <span id="page-4-1"></span>**General Information**

## <span id="page-5-0"></span>**Introduction**

The N2101B BERT implements a full function Bit Error Ratio testing system in a triple-wide 3U PXI module. It consists of a high accuracy clock source, data pattern generator and error detector.

**Main Features** The N2101B provides the following features:

- Differential data generation and analysis
- Standard data patterns PRBS  $2^n-1$ , n = 7, 9, 11, 15, 23, 31; K28.5, K28.7, CRPAT
- User specified patterns up to 128 kilobits (128 x 1024); typical maximum user length is 2048 bits. [Refer to "To use your own patterns" on page 3-7](#page-26-0) for more information.
- Internal clock rates for the following time bases: GBE, Fiber Channel, Infiniband, and SONET for rates up to 8.5 Gb/s
- External clock inputs for Tx and Rx
- Clock trigger out
- Pattern trigger out
- Data pattern generation: industry standard or user selectable
- Bit error measurements with external clock input: 155 Mb/s to 10.3125Gb/s.
- Bit error measurements with internal clock: 155.52 Mb/s, 622.08 Mb/s, 1.0625 Gb/s, 1.25 Gb/s, 2.125 Gb/s, 2.48832 Gb/s, 2.50 Gb/s, 3.125 Gb/s, 4.25 Gb/s, 5.00 Gb/s, 6.25 Gb/s, and 8.50 Gb/s.
- Single error and error rate injection
- Auto-eye crossing search function with user-settable BER threshold from  $10^{-3}$  to  $10^{-10}$
- Total error counts over definable time or number of bits
- Continuous bit error rate measurement (real time error rate counter) with historical display of when errors and loss-of-sync events ocurred
- Eye opening measurement at defined error rates
- Display of bathtub curve in standard and fast modes

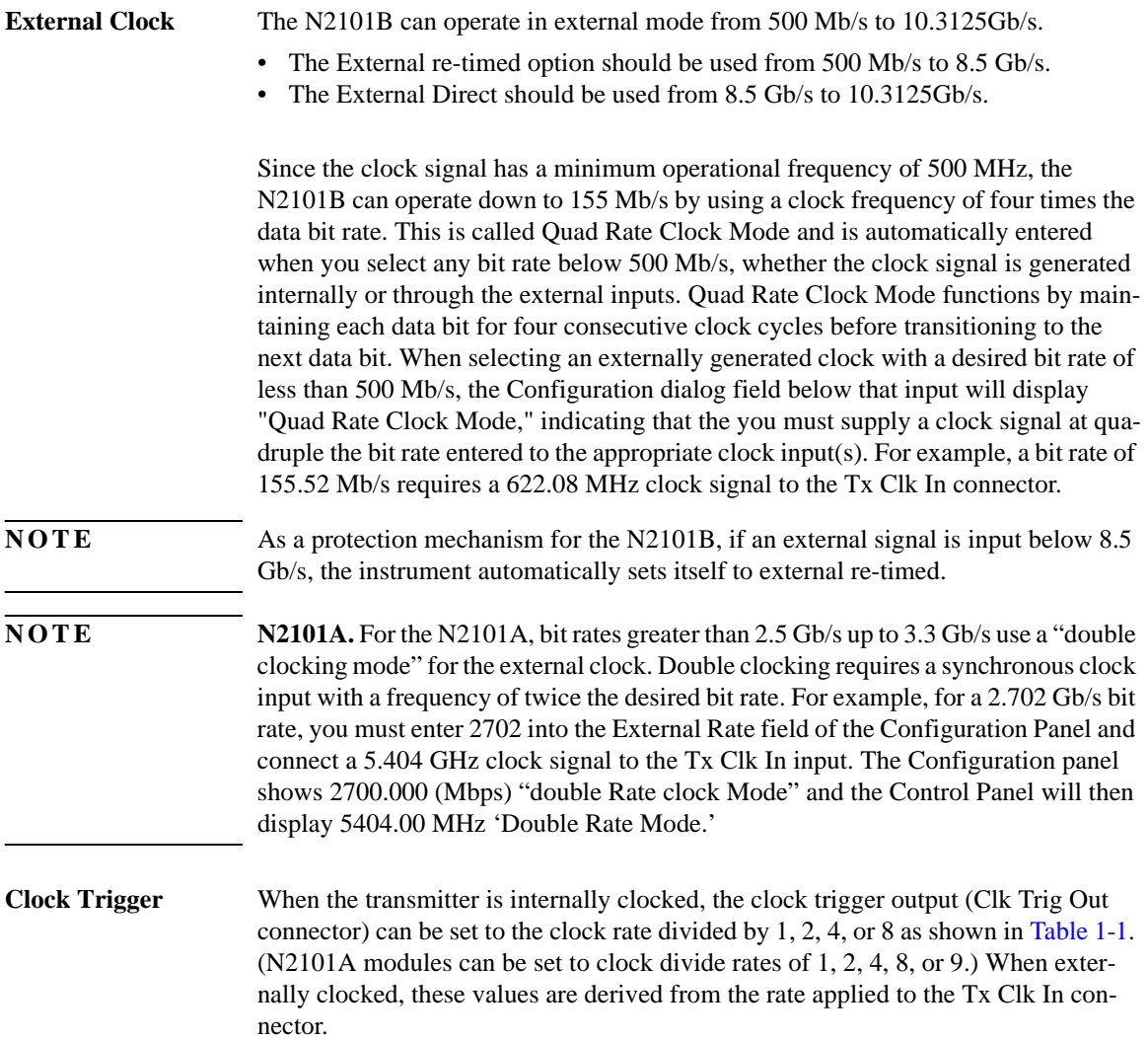

| <b>Internal Bit Rate</b><br><b>Clock</b> | Div 2      | Div <sub>4</sub>          | Div 8       | Div 1                     |
|------------------------------------------|------------|---------------------------|-------------|---------------------------|
| $155.52$ Mb/s                            | 311.04 MHz | 155.52<br>MH <sub>z</sub> | 77.76 MHz   | 622.08<br>MH <sub>z</sub> |
| $622.08$ Mb/s                            | 311.04 MHz | 155.52<br>MH <sub>z</sub> | 77.76 MHz   | 622.08<br><b>MHz</b>      |
| $1.0625$ Gb/s                            | 531 MHz    | 265 MHz                   | 132.81 MHz  | $1.0625$ GHz              |
| $1.25$ Gb/s                              | 625 MHz    | 312 MHz                   | 156.25 MHz  | $1.250$ GHz               |
| $2.125$ Gb/s                             | $1.06$ GHz | 531 MHz                   | 265.63 MHz  | 2.125 GHz                 |
| $2.48832$ Gb/s                           | $1.24$ GHz | 622 MHz                   | 311.04 MHz  | 2.48832<br>GHz            |
| $2.50$ Gb/s                              | $1.25$ GHz | 625 MHz                   | 312.50 MHz  | $2.50$ GHz                |
| $3.125$ Gb/s                             | $1.56$ GHz | 780 MHz                   | 390.62 MHz  | 3.125 GHz                 |
| $4.25$ Gb/s                              | $2.13$ GHz | $1.06$ GHz                | 531.25 MHz  | $4.25$ GHz                |
| $5.00$ Gb/s                              | $2.5$ GHz  | 1.25 GHz                  | 625.00 MHz  | $5.0$ GHz                 |
| $6.25$ Gb/s                              | 3.125 GHz  | $1.56$ GHz                | 781.25 MHz  | $6.25$ GHz                |
| $8.50$ Gb/s                              | $4.25$ GHz | $2.13$ GHz                | $1.063$ GHz | 8.50 GHz                  |

<span id="page-7-1"></span><span id="page-7-0"></span>**Table 1-1. Clock Trigger Output Frequency Optionsa**

a. This table is only accurate for the N2101B. The N2101A provides Div 8, Div 9, and Ref Clk (106.25 MHz, 155.52 MHz, and 156.25 MHz). The only bit rates valid for the N2101A: 1.0625 Gb/s, 1.25 Gb/s, 2.125 Gb/s, 2.48832 Gb/s, 2.50 Gb/s, 4.25 Gb/s, and 5.00 Gb/s.

**Trig In Connector** The front-panel Trig In connector is reserved for future use and is not active.

### **General Safety Considerations**

This product has been designed and tested in accordance with IEC Publication 1010, Safety Requirements for Electronic Measuring Apparatus, and has been supplied in a safe condition. The instruction documentation contains information and warnings which must be followed by the user to ensure safe operation and to maintain the product in a safe condition. Install the plug-in module according to the enclosure protection provided and placing filler panels in empty slots. This instrument does not protect against the ingress of water. This instrument protects against finger access to hazardous parts within the enclosure. WA R N IN G Laser Safety Notice. The N2101B is used to control optical transceivers. **When connecting and disconnecting optical cables or equipment, all optical sources MUST be disabled. Failure to take proper safety precautions may result in eye damage. All un-used optical ports MUST be covered when not in use to prevent light leakage or contamination. WARNING** If this product is not used as specified, the protection provided by the **equipment could be impaired. This product must be used in a normal condition (in which all means for protection are intact) only. WARNING** No operator serviceable parts inside. Refer servicing to qualified service **personnel. To prevent electrical shock do not remove covers.** WA R N I N G Use a dry cloth or one slightly dampened with water to clean the external case **parts. Do not attempt to clean internally. CAUTION** This product is designed for use in Installation Category II and Pollution Degree 2 per IEC 1010 and 664 respectively. **CAUTION** Electrical channel input circuits can be damaged by electrostatic discharge (ESD). Therefore, avoid applying static discharges to the front-panel input connectors. Prior to connecting any coaxial cable to the connectors, momentarily short the center and outer conductors of the cable together. Avoid touching the front-panel input connectors without first touching the frame of the instrument. Be sure that the instrument is properly earth-grounded to prevent buildup of static charge. Wear a wrist-strap or heel-strap.

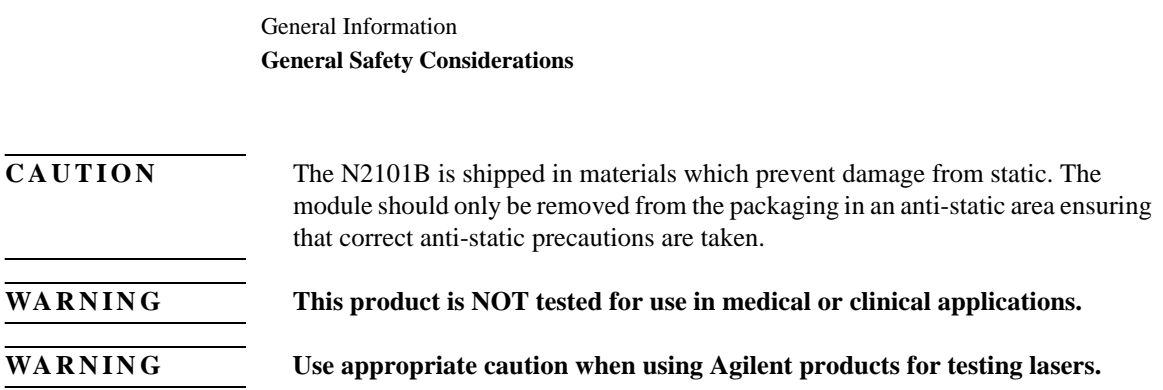

## **Electrostatic Discharge Information**

<span id="page-10-0"></span>**CAUTION** Electrical channel input circuits and the trigger input circuit can be damaged by electrostatic discharge (ESD). Therefore, avoid applying static discharges to the front-panel input connectors. Prior to connecting any coaxial cable to the connectors, momentarily short the center and outer conductors of the cable together. Avoid touching the front-panel input connectors without first touching the frame of the instrument. Be sure that the instrument is properly earth-grounded to prevent buildup of static charge. Wear a wrist-strap or heel-strap.

> Electrostatic discharge (ESD) can damage or destroy electronic components. All work on electronic assemblies should be performed at a static-safe work station. The following figure shows an example of a static-safe work station using two types of ESD protection. Purchase acceptable ESD accessories from your local supplier.

- Conductive table-mat and wrist-strap combination.
- Conductive floor-mat and heel-strap combination.

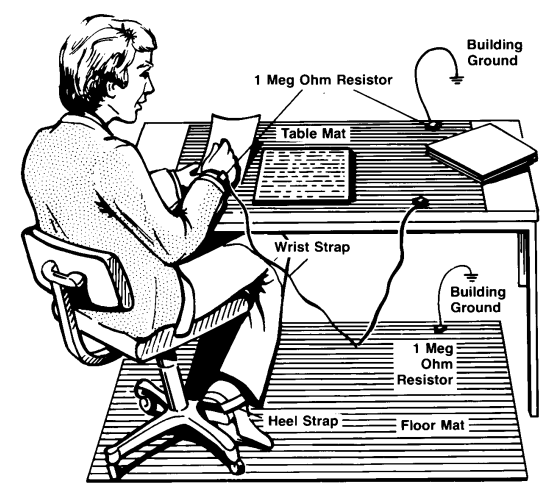

**Figure 1-1. Static-safe Work Station**

### General Information **Electrostatic Discharge Information**

Both types, when used together, provide a significant level of ESD protection. Of the two, only the table-mat and wrist-strap combination provides adequate ESD protection when used alone. To ensure user safety, the static-safe accessories must provide at least 1 M $\Omega$  of isolation from ground.

#### WARNING These techniques for a static-safe work station should not be used when working **on circuitry with a voltage potential greater than 500 volts.**

## <span id="page-12-0"></span>**Connector Care**

Advances in measurement capabilities make connectors and connection techniques more important than ever. Observing simple precautions can ensure accurate and reliable measurements.

### **Electrical Connectors**

#### *Handling and storage*

- Keep connectors clean
- Extend sleeve or connector nut
- Use plastic endcaps during storage
- Do not touch mating plane surfaces
- Do not set connectors contact-end down

#### *Visual inspection*

- Inspect all connectors carefully before every connection
- Look for metal particles, scratches, and dents
- Do not use damaged connectors

#### *Cleaning*

- Clean with compressed air first
- Clean the connector threads
- Do not use abrasives
- Do not get liquid onto the plastic support beads

General Information

#### **Electrical Connectors**

#### *Making connections*

- Use connector savers
- Align connectors carefully
- Make preliminary connection lightly
- To tighten, turn connector nut only
- Do not apply bending force to connection
- Do not over tighten preliminary connection
- Do not twist or screw in connectors
- Use a torque wrench, and do not tighten past the "break" point of the torque wrench

## <span id="page-14-0"></span>**Returning the N2101B to Agilent**

The instructions in this section show you how to properly package the instrument for return to an Agilent Technologies service office. If the instrument is still under warranty or is covered by an Agilent maintenance contract, it will be repaired under the terms of the warranty or contract. If the instrument is no longer under warranty or is not covered by an Agilent maintenance plan, Agilent will notify you of the cost of the repair after examining the unit.

When an instrument is returned to an Agilent service office for servicing, it must be adequately packaged and have a complete description of the failure symptoms attached.

When describing the failure, please be as specific as possible about the nature of the problem. Include copies of any instrument failure settings, data related to instrument failure, and error messages along with the instrument being returned.

Please notify the service office before returning your instrument for service. Any special arrangements for the instrument can be discussed at this time. This will help the Agilent service office repair and return your instrument as quickly as possible.

#### *Call Center*

For technical assistance, contact your local Agilent Call Center. In the Americas, call 1 (800) 829-4444. In other regions, visit http://www.agilent.com/find/assist. Before returning an instrument for service, you must first contact your local Agilent Call Center.

#### *Preparing the product for shipping*

- **1** Write a complete reason for returning the product and attach it to the instrument. Include any specific performance details related to the problem.
- **2** Pack the product. Use original packaging or comparable. Original materials are available through any Agilent office. Or, follow these recommendations:
	- Insert the product in an anti-static bag.
	- Use a double-walled, corrugated cardboard carton of 159 kg (350 lb) test strength. The carton must allow approximately 7 cm (3 inches) on all sides of the kit for

General Information **Returning the N2101B to Agilent**

packing material and be strong enough to accommodate the weight of the kit.

- Surround the kit with approximately 7 cm (3 inches) of packing material, to protect the kit and prevent it from moving in the carton. If packing foam is not available, the best alternative is S.D-240 Air Cap™ from Sealed Air Corporation (Commerce, California 90001). Air Cap looks like a plastic sheet filled with air bubbles. Use the pink (antistatic) Air  $Cap^{TM}$  to reduce static electricity. Wrapping the kit several times in this material will protect the kit and prevent it from moving in the carton.
- **3** Seal the carton with strong nylon adhesive tape.
- **4** Mark the carton "FRAGILE, HANDLE WITH CARE."
- **5** Retain copies of all shipping papers.

## <span id="page-16-0"></span>2

[Introduction 2-2](#page-17-0) [Step 1. Inspect the Shipment 2-2](#page-17-1) [Step 2. Install the Instrument Driver Software 2-3](#page-18-0) [Step 3. Install the N2101B 2-4](#page-19-0)

## <span id="page-16-1"></span>**Installation**

Installation **Introduction**

## **Introduction**

<span id="page-17-1"></span><span id="page-17-0"></span>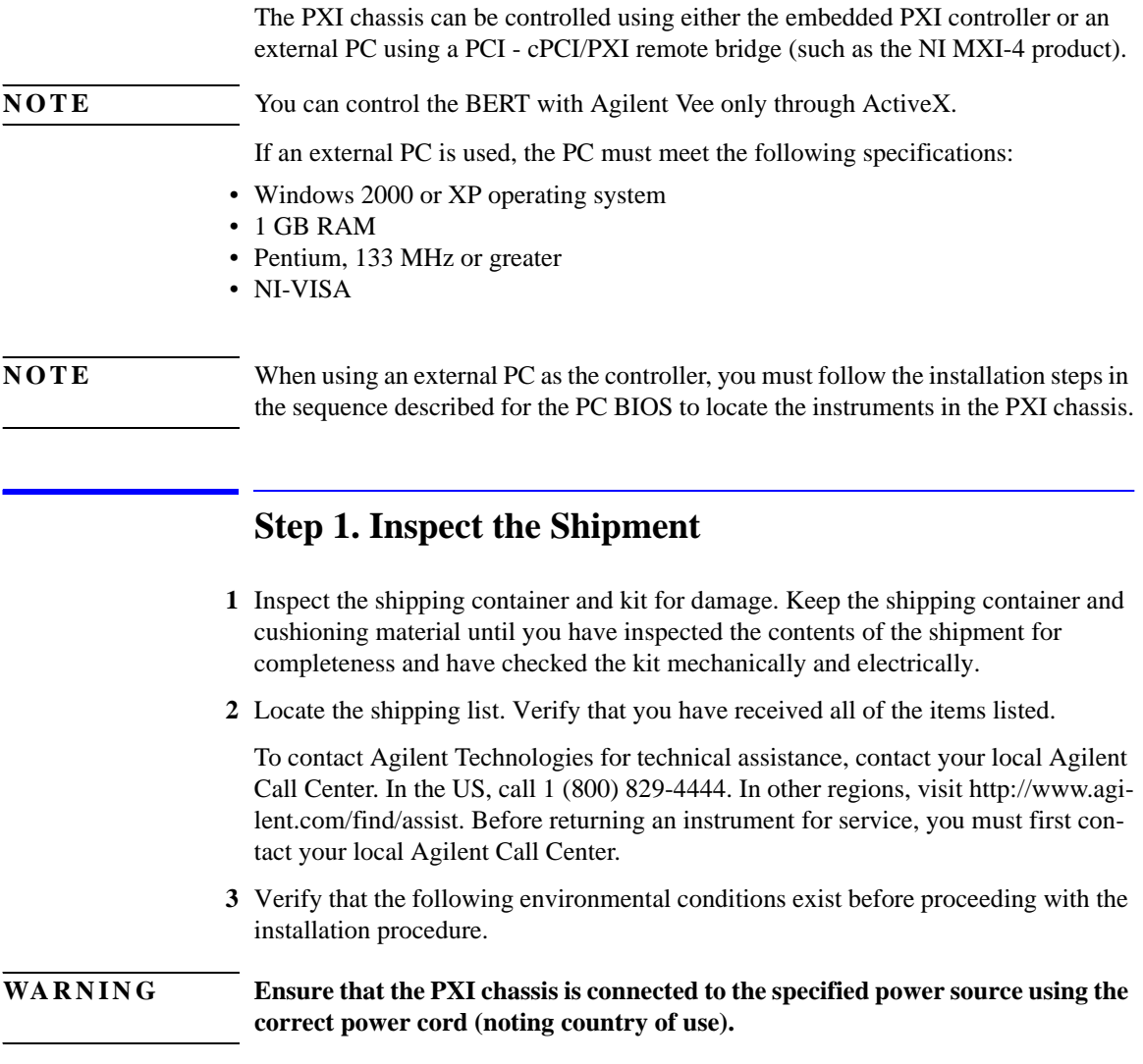

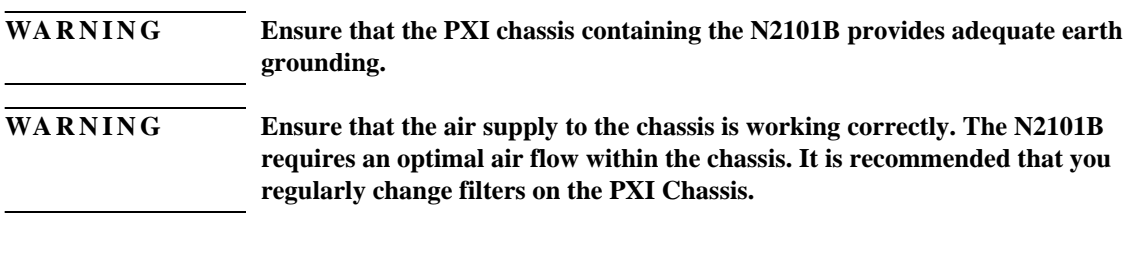

## **Step 2. Install the Instrument Driver Software**

<span id="page-18-0"></span>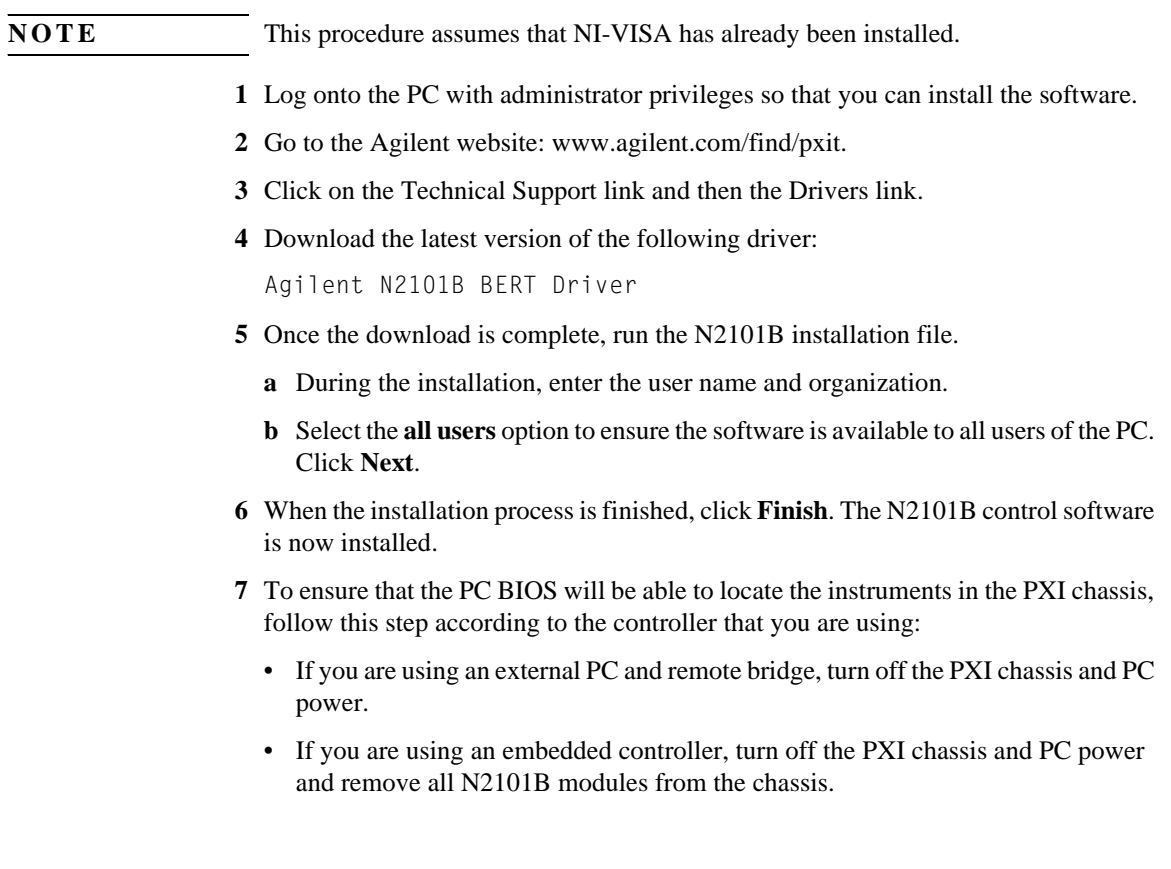

Installation

#### **Step 3. Install the N2101B**

<span id="page-19-0"></span>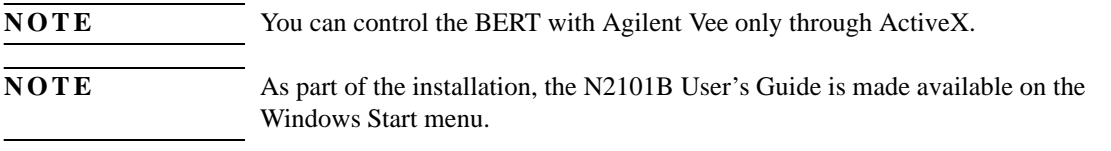

### **Step 3. Install the N2101B**

- **1** With the PC and chassis powered off, install the N2101B module in an available slot in a PXI chassis.
- **2** Power on the PXI chassis and wait for the power up sequence to complete.
- **3** Turn on the PC.

If the software is correctly installed, you will see an indication that new hardware is detected and that the system is attempting to locate the associated software driver. When this process is complete, a notification appears indicating that the hardware is ready for use.

If needed, you can use Windows Device Manager to determine if the instruments have been correctly identified by the BIOS. There should be an NI-VISA PXI Devices entry with your N2101B instrument.

**NOTE** The N2101B User's Guide is provided as a PDF file. To locate and view the user's guide, go to the Windows **Start** menu and select **All Programs > Agilent > N2101B > Documents > User's Guide**.

## <span id="page-20-0"></span>3

[Introduction 3-2](#page-21-0) [To open the Control Panel 3-3](#page-22-1) [To measure bit error rate 3-3](#page-22-0) [To use your own patterns 3-7](#page-26-1) [To use Continuous test mode 3-9](#page-28-0) [To save test data to an ASCII file 3-10](#page-29-0) [To power off the instrument 3-10](#page-29-1) [Quick Confidence Check 3-11](#page-30-0) [BER Screen with a Single Error Detected 3-13](#page-32-0) [Upgrading the Instrument's Firmware 3-14](#page-33-0)

## <span id="page-20-1"></span>**Using the Control Panel**

### <span id="page-21-0"></span>**Introduction**

This chapter describes how to start and configure the Windows Control Panel application. All aspects of the N2101B can be controlled through the Control Panel. Use the top row of buttons to configure the module, I/O, and to connect to the module. Use the list box in the top-left corner of the main form to control the N2101B mode of operation.

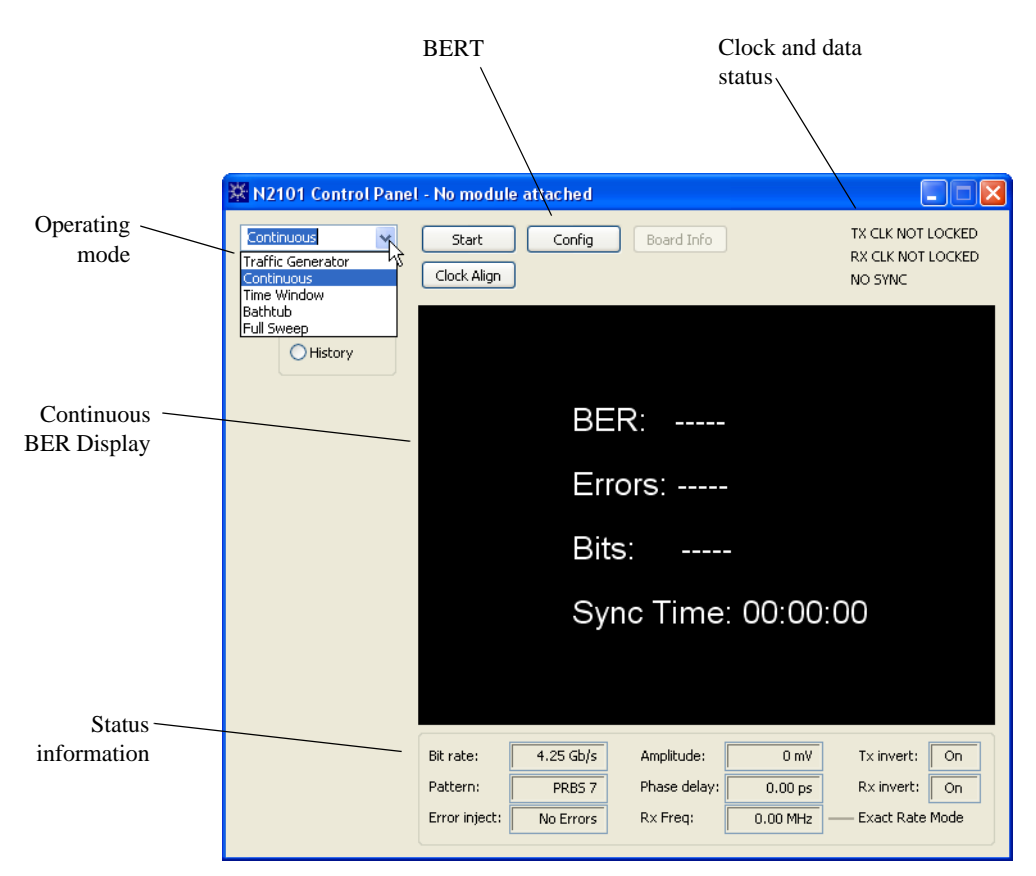

<span id="page-21-1"></span>**Figure 3-1. Control Panel**

### **To open the Control Panel**

- <span id="page-22-1"></span>**1** Click the Windows **Start** menu.
- **2** Click **All Programs > Agilent > N2101B**.
- **3** Click **N2101B Control Panel**.

### **To measure bit error rate**

<span id="page-22-0"></span>**1** In the Control Panel, select **Continuous** from the drop down menu.

Or, you could select **Time Window** and set the Window Size to the desired time window as well as set the units to μs, ms, or s.

**2** Click the **Config** button (at the top of the control panel) to view the Configuration dialog box.

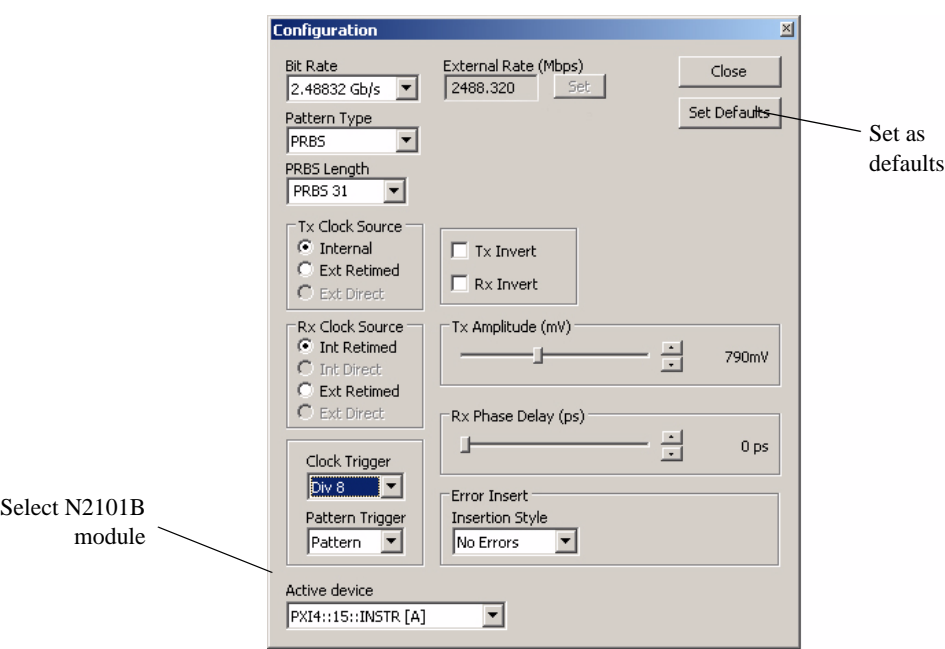

**Figure 3-2. Configuration Dialog Box**

**3** Click the **Set Defaults** button to restore the N2101B to its factory default settings listed in [Table 3-1](#page-23-0).

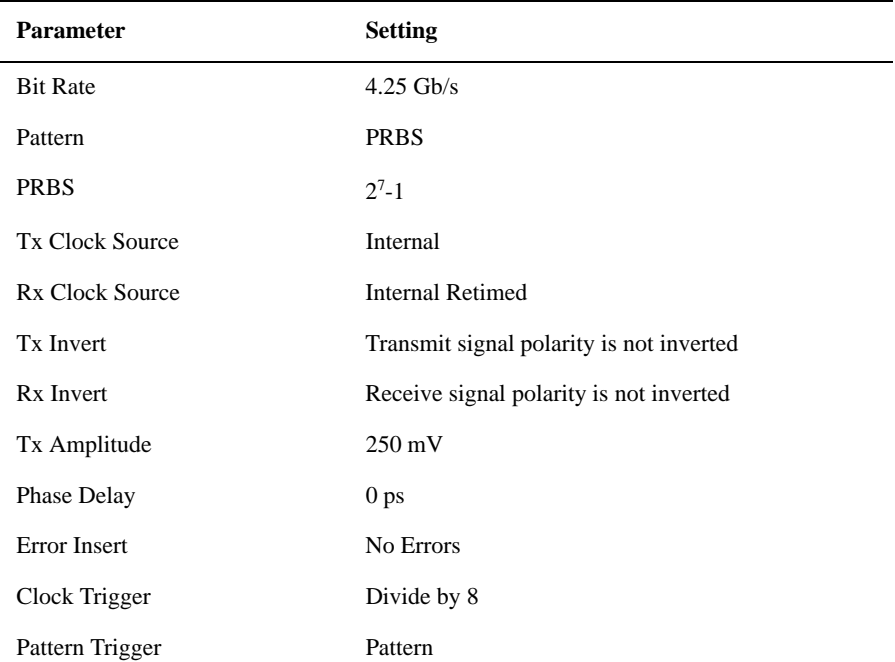

#### <span id="page-23-0"></span>**Table 3-1. Default Settings**

- **4** Select **Active device.** The software automatically selects the instrument and the Active device field will indicate the instrument description or address.
- **5** Connect a cable from the transmit to the receive side of the N2101B.
- **6** Select the desired settings from the following possibilities:

**Bit Rate.** 155.52 Mb/s, 622.08 Mb/s, 1.0625Gb/s, 1.25Gb/s, 2.125Gb/s, 2.48832Gb/s, 2.5Gb/s, 3.125 Gb/s, 4.25Gb/s (Default), 5.0Gb/s, 6.25 Gb/s, and 8.50 Gb/s.

Pattern. Data pattern sent on the transmit signal, and synchronized to on the receive signal. Each pattern type has further parameters specific to its type: PRBS (default), DC, and User.

Pseudo Random Bit Sequence (PRBS). PRBS pattern lengths: 2<sup>7</sup>-1 (default),  $2^9-1, 2^{11}-1, 2^{15}-1, 2^{23}-1, 2^{31}-1.$ 

**Tx Clock Source.** Can be set to internal (default), external retimed, or external direct. Internal uses the BERT internal oscillators to drive the PLL timing circuitry. External retimed uses a clock connected from an external source to the Tx Clk In to drive the PLL timing circuitry. External direct uses a clock connected from an external source to the BERT, bypassing the PLL timing circuitry and connecting it directly to the data control hardware. Operating the transmit clock source at 155.52 Mb/s will function in quadruple clocking mode in the N2101B. Note that an *N2101A BERT* may be required to operate in "Double Clocking Mode." The external clock will have to be 2x the desired bit rate clock (for example, 5.4 GHz for 2.7 Gb/s rate).

**Rx Clock Source.** Can be set to internal retimed (default), internal direct, external retimed, or external direct. Internal retimed uses the currently selected transmit clock to drive the PLL timing circuitry with a phase detector to provide at least two bit periods of phase sweep at any rate (155.52 Mb/s to 8.5 Gb/s). Internal direct uses the currently selected transmit clock, bypassing the PLL and using a delay line to provide at least 200 ps of phase sweep for operation greater than 8.5 Gb/s. External retimed uses a clock connected from an external source to the Rx Clk In connector to the PLL timing circuitry with a phase detector to provide at least two bit periods worth of phase sweep at any rate (155.52 Mb/s to 8.5 Gb/s). External direct uses a clock connected from an external source to the Rx Clk In, bypassing the PLL and using a delay line to provide at least 200 ps of phase sweep for operation greater than 8.5 Gb/s.

**External Rate.** Specified the desired bit rate clock. This field is only active when either Tx or Rx is set to External.

**Tx Invert.** Transmit signal polarity is inverted if this box is checked. (Default = not inverted.)

**Rx Invert.** Receive signal polarity is inverted if this box is checked. (Default = not inverted.)

**Tx Amplitude (mV).** Specifies the amplitude of transmit signal specified in millivolts. (default  $= 250$  mV).

**Phase Delay.** This option specifies a phase delay between the signal and receiver clocks. The range is dependent upon the Rx Clock Source setting as described above. The increment is in 1-ps steps. When retimed (either internal or external) the phase sweep is greater than 2 bit periods at the current rate. When direct (either internal or external) there is at least 200 ps.

**Error Insert.** Allows you to inject errors into the data pattern: Single burst of K errors where you specify K, Continuous (Rates of  $10^{-n}$  for  $n = 3$  to 10), or None (Default).

Using the Control Panel **To measure bit error rate**

**Clock Trigger.** The Clock Trigger is a divided down version of the transmit clock. You can set it to either of the following: Div1, Div2, Div4, Div8 (default), Refer to ["Clock Trigger Output Frequency Options" on page 1-4.](#page-7-1)

Pattern Trigger. Specifies the pattern trigger: Pattern (generates a trigger pulse synchronous with the transmitted pattern: default), or Div128 (generates a divided down version of the bit rate clock).

**Window Size.** Specifies a time window during which the BER is measured.  $(Default = 250 \text{ ms.})$ 

**7** Click **Close** in the Configuration dialog box and **Start** in the Control Panel to begin the BER measurement. When the measurement is complete, the Control Panel displays the error rate.

### <span id="page-26-1"></span><span id="page-26-0"></span>**To use your own patterns**

You can use your own user-defined patterns with the N2101B. The control panel application includes a user pattern editor that allows you to save and import text pattern-files to and from the N2101B.

- **1** Open the Configuration dialog box
- **2** Select **User** from the **Pattern Type** list. The N2101B immediately begins generating and synchronizing to any specified pattern.

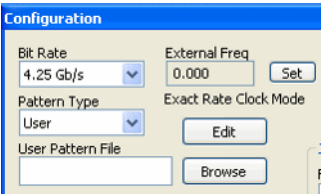

**Figure 3-3. Pattern Type Set to User**

- **3** Click **Edit** to view the User Pattern Script Editor shown in [Figure 3-4.](#page-27-0) The editor uses an abbreviated script syntax, which is explained in the editor.
- **4** Enter the syntax for the bit pattern in the Script field.
- **5** Click **Set Pattern** to verify the syntax and display the resulting pattern of bits in the Pattern field.

User-defined pattern lengths must meet the following criteria:

- Integers from 1 to 2048
- Even numbers up to 4,096
- Multiples of 4 up to 8,192
- Multiples of 8 up to 16,384
- Multiples of 16 up to 32,764
- Multiples of 32 up to 65,536
- Multiples of 64 up to 131,072 (or  $2^{17}$ )

Using the Control Panel

#### **To use your own patterns**

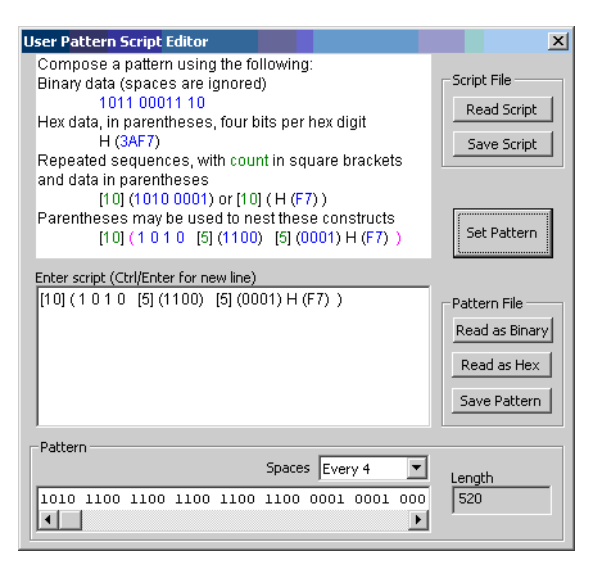

<span id="page-27-0"></span>**Figure 3-4. User Pattern Editor**

## <span id="page-28-0"></span>**To use Continuous test mode**

The running test time is derived from current time minus the test start time in the display. Cumulative Error Counts, BER, and Sync Time are also displayed. In Continuous test mode, you can use the following controls:

- Select **Current** to display the continuous BER results, as shown in [Figure 3-1.](#page-21-1)
- Select **History** to access a scrolling display of bit errors and out-of-sync conditions that is updated in real-time, as shown in [Figure 3-5.](#page-28-1)
- Click the available controls to manually scroll the bit errors, or scale the time base of the display without interrupting the current test.
- Click **Live Update** to resume the automatic real-time scrolling.

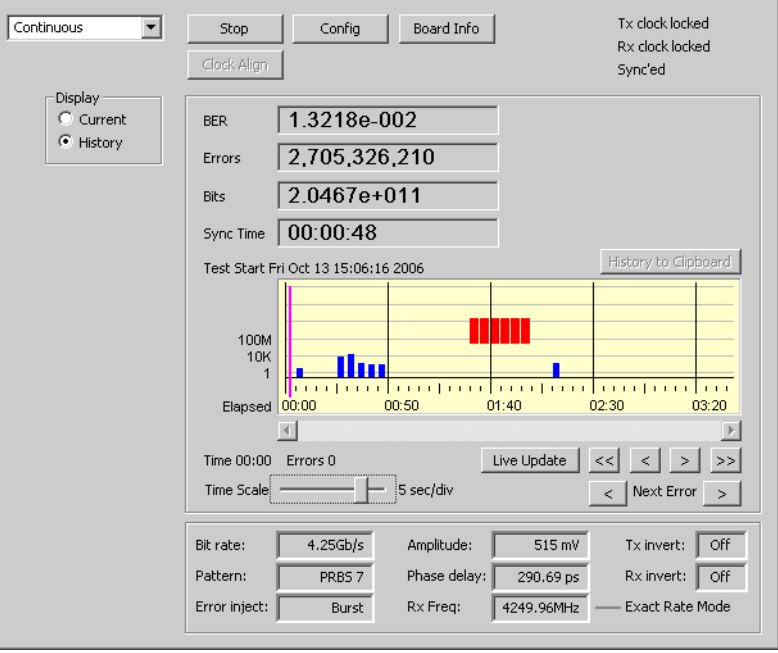

<span id="page-28-1"></span>**Figure 3-5. Historical Display of Bit Errors**

### **To save test data to an ASCII file**

<span id="page-29-0"></span>• Clicking **History to Clipboard** captures any non-zero bit error count time intervals, or LOS conditions, in ASCII readable form as shown in the following example:

```
Test Start Mon Sep 18 15:42:31 2007
Test Time 00:03:54
Resolution 1 sec<br>00:00:06 33
00:00:06 33<br>00:00:08 33
00:00:08 33<br>00:00:12 66
00:00:12 66<br>00:00:16 132
00:00:16 132<br>00:00:17 66
00:00:17 66<br>00:01:28 LOS
00:01:28 LOS<br>00:01:29 LOS
00:01:29 LOS 00:03:13 4
00:03:13 4
```
### **To power off the instrument**

- <span id="page-29-1"></span>**1** Close the control panel.
- **2** Power down the PC.
- **3** Switch off the power to the PXI chassis.

## <span id="page-30-0"></span>**Quick Confidence Check**

The physical loopback test allows you to verify the basic functionality of the instrument.

- **1** In the Control Panel, select **Time Window** or **Continuous** from the drop-down list.
- **2** Click the **Config** button.
- **3** Select the following typical settings:
	- **Bit Rate > 1.0625Gb/s** (or a suitable frequency)
	- **Pattern Type > PRBS**
	- **PRBS Length > PRBS7**
- **4** Select **Internal** for the Tx Clock Source and **Int Retimed** for the Rx Clock Source.
- **5** Close the dialog box.
- **6** Install loopback cables between the transmitter and receiver connectors with either of the following methods:
	- Use both differential signal pairs.
	- Make a single Tx to Rx connection and terminate the unused connectors with a 50-ohm cap.
- **7** Click **Clock Align** to set the Rx phase delay to the center of the eye. The alignment process is complete when the phase delay values stop changing.
- **8** Click **Start**. The form shown in [Figure 3-6 on page 3-12](#page-31-0) appears.
- **9** Check that no errors are being reported. The top-right of the Control Panel is a status display. There should be an indication that both the Tx clock and the Rx clock are locked. When the clock alignment is completed, there should be an indication that the state is Sync'd.

#### Using the Control Panel **Quick Confidence Check**

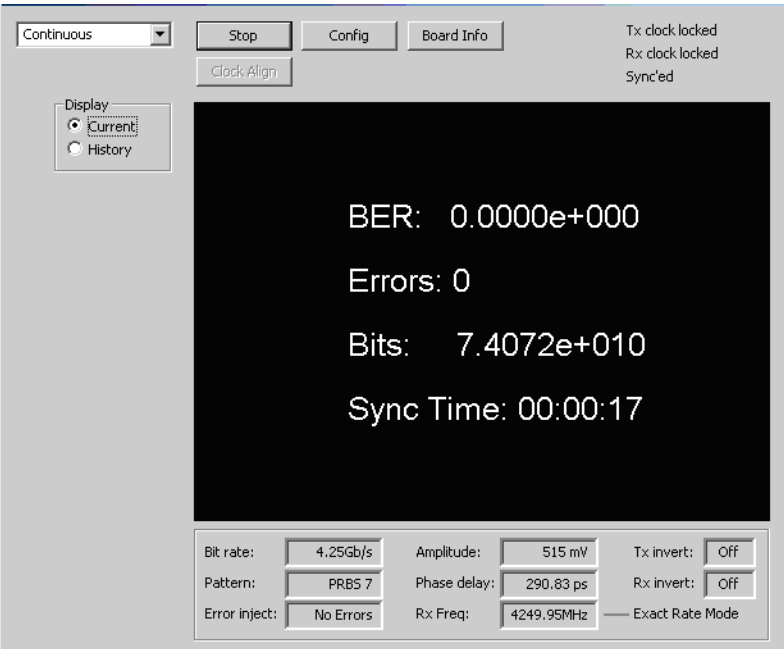

<span id="page-31-0"></span>**Figure 3-6. BER Screen with Zero Errors**

- **10** Click the **Config** button.
- **11** Inject a single error as follows.
	- **a** Select single burst **Error Insert** from the configuration panel.
	- **b** Set the Count to **1**.

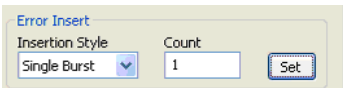

**Figure 3-7. Single Error Injection (Configuration Panel)**

- **12** Click **Set** once.
- **13** Close the dialog box.
- **14** Verify the correct insertion and error detection on the following screen.

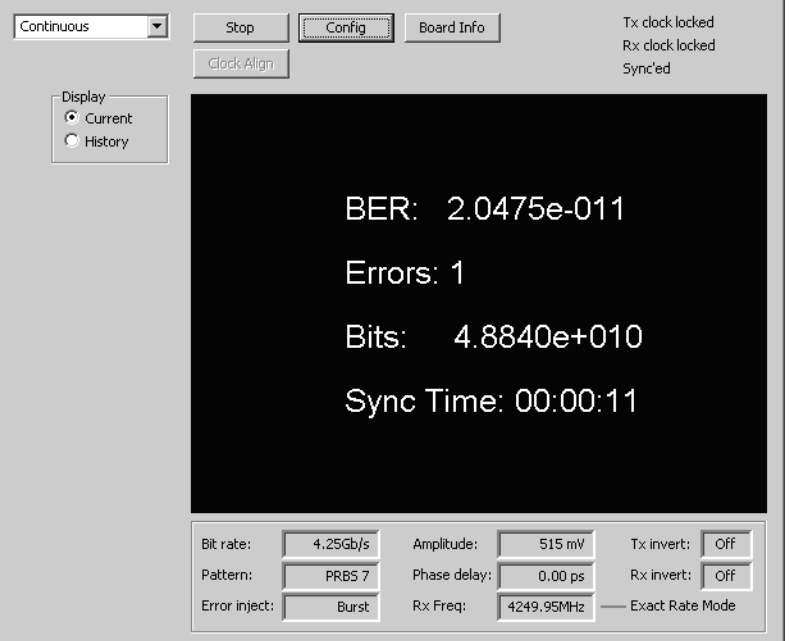

#### <span id="page-32-0"></span>**Figure 3-8. BER Screen with a Single Error Detected**

When the BERT is in the Quad Rate Clock Mode, you will see the following indicators:

- The Control Panel shows "Quad Rate Mode" at the bottom right next to the Rx Frequency display.
- The Rx Frequency display shows the actual frequency of the 4x clock. (For example, a 155.52 Mb/s data rate will display an operating Rx clock frequency of 622.08 MHz.)
- For all data rates 500 Mb/s or greater, you will also see the following:
	- The identifier on the Configuration dialog shows "Exact Rate Clock Mode."
	- The identifier on the Control Panel shows "Exact Rate Mode."
	- The Rx frequency display matches the selected data rate  $(XXX Mb/s \geq XXX$ MHz).

## <span id="page-33-0"></span>**Upgrading the Instrument's Firmware**

As part of the installation, the module's firmware is automatically updated; you do *not* need to perform the steps in this section. However, if you have an *N2101A* module, perform the following steps to upgrade the firmware:

- **1** Close any open Control Panels.
- **2** On the Windows **Start** menu, click **All Programs > Agilent > N2101B > N2101A FW-FPGA Loader**.
- **3** Press the appropriate buttons to connect to a given module, and note the current module Serial Number, API, and Firmware Versions.
- **4** Select the new FPGA file located in the installation directory (C:\Program Files\Agilent\N2101B), and click **Start**.

A progress bar appears as the module is updated.

- **5** Once the process is complete, shut down the host PC and cycle the power on the PXI chassis.
- **6** After restarting the PC, connect to the BERT module and obtain the Module Configuration to confirm the software uploaded properly.

## <span id="page-34-0"></span>4

[Introduction 4-2](#page-35-0) [Step 1. Configure the Traffic Generator 4-4](#page-37-0) [Transmitter External Clocking Configuration Example 4-6](#page-39-0) [Internal Clocking 4.25Gb/s PRBS-7 Configuration Example 4-7](#page-40-0) [Step 2. Configure the Signal Receiver 4-8](#page-41-0) [Receiver Configuration Example 4-10](#page-43-0) [Step 3. Configure the Trigger Outputs 4-11](#page-44-0) [Step 4. Select a Measurement 4-12](#page-45-0) [Bit Error Ratio Measurement 4-12](#page-45-1) [Eye Opening Measurement 4-13](#page-46-0) [Bathtub Measurement 4-15](#page-48-0) [Time Window Measurement 4-16](#page-49-0) [Generating Traffic Errors 4-17](#page-50-0) [Obtaining the N2101B VISA Handle 4-18](#page-51-0) [DLL API Reference 4-20](#page-53-0) [Data Types and Structures 4-28](#page-61-0) [ActiveX API Properties 4-37](#page-70-0) [ActiveX API Methods 4-44](#page-77-0) [Module Connection Methods 4-44](#page-77-1) [Configuration Methods 4-45](#page-78-0) [Status Methods 4-47](#page-80-0) [Measurement Methods 4-48](#page-81-0) [Methods Error Codes 4-56](#page-89-0) [Events 4-57](#page-90-0)

## <span id="page-34-1"></span>**Programming**

Programming **Introduction**

### <span id="page-35-0"></span>**Introduction**

This chapter outlines the general steps for making measurements that are controlled through the API and then continues with describing the details associated with the API structure.

#### *Controlling measurements through the API*

The API is provided in the form of a Windows based DLL and an ActiveX control. The API allows the host application to perform the following tasks:

- Create and delete communication channels to the N2101B.
- Receive notification for status change.
- Perform data acquisitions.
- Configure the N2101B.
- Perform measurements.
- Perform eye mask testing.

A Dynamic Link Library (DLL) provides an API for developing custom applications. An ActiveX control wrapper for the DLL is also provided to extend programmability to any ActiveX container application or COM compliant programming environment. These environments include Visual C++, Visual Basic, C#, LabView and many others. [Refer to "DLL API Reference" on page 4-20.](#page-53-0)

#### *Performing a bit error measurement*

Follow these general steps to perform a bit error measurement:

- **1** Configure the traffic generator. [Refer to "Step 1. Configure the Traffic Generator" on](#page-37-0)  [page 4-4.](#page-37-0)
- **2** Configure the receiver. [Refer to "Step 2. Configure the Signal Receiver" on page 4-8](#page-41-0).
- **3** Configure the trigger outputs. [Refer to "Step 3. Configure the Trigger Outputs" on](#page-44-0)  [page 4-11](#page-44-0)
- **4** Select the measurement. [Refer to "Step 4. Select a Measurement" on page 4-12.](#page-45-0)
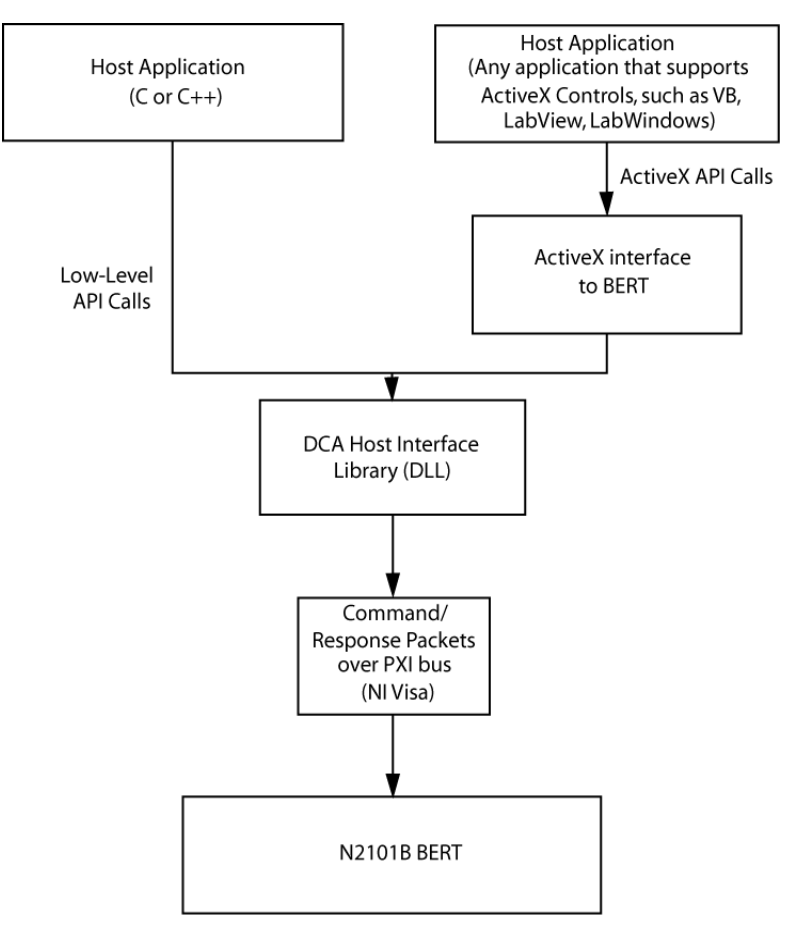

**Figure 4-1. Host Library Overview**

# **Step 1. Configure the Traffic Generator**

Calling the function PXIT336ConfigureTx() configures the traffic generator. The first parameter is a VISA handle that identifies the instrument to be configured. [Refer to "Obtaining the N2101B VISA Handle" on page 4-18](#page-51-0). The complete configuration of the traffic generator is passed as the second parameter to this function, with the following options:

**Bit Rate** Specifies one of the following bit rates of the generated signal:

- 155.52 Mb/s
- 622.08 Mb/s
- $1.0625$  Gb/s
- $\cdot$  1.25 Gb/s
- 2.125  $Gb/s$
- 2.48832 Gb/s
- $3.125$  Gb/s
- 2.50 Gb/s
- $\cdot$  4.25 Gb/s
- $\cdot$  5.00 Gb/s
- $\cdot$  6.25 Gb/s
- $8.50 \text{Gb/s}$

**Pattern** Specifies one of the following data patterns:

- PRBS:
	- PRBS  $2^7-1$
	- PRBS  $2^9-1$
	- PRBS  $2^{11} 1$
	- PRBS  $2^{15} 1$
	- PRBS  $2^{23} 1$
	- PRBS  $2^{31} 1$
- DC:
	- K28.5
	- K28.7
	- CRPAT
- User

A user pattern is defined by a handle to the file that contains the pattern and the pattern length.

**Tx Clock Source and** The transmit clock source can be set to internal (default), external retimed, or exter-**Frequency** nal direct. Internal uses the BERT internal oscillators to drive the PLL timing circuitry. External retimed uses a clock connected from an external source to the Tx Clk In to drive the PLL timing circuitry. External direct uses a clock connected from an external source to the BERT, bypasses the PLL timing circuitry and connects it directly to the data control hardware.

> Operating the transmit clock source at 155.52 Mb/s will function in quadruple clocking mode in the N2101B.

## **NOTE** *The N2101A BERT* may be required to operate in "Double Clocking Mode." The external clock will have to be 2x the desired bit rate clock (for example, 5.4 GHz for 2.7 Gb/s rate).

**Signal Amplitude** Specifies the output signal amplitude in mV. The actual output range of the N2101B is from 250 mV to 1000 mV. Requesting the output signal amplitude to be set below the minimum value, results in the output signal being set to 250 mV. Requesting a value above the output amplitude range, results in the output amplitude being set to 1000 mV. The resolution of the output signal is 5 mV.

#### **Injected Errors** Specifies the type of errors to inject, if any.

**Data Invert** Sets whether the data is inverted on the transmit signal.

Programming **Transmitter External Clocking Configuration Example**

# **Transmitter External Clocking Configuration Example**

```
#include <stdlib.h>
#include <windows.h>
#include <pxit336.h>
main () { 
   ConfigureTheTransmitter();
}
void ConfigureTheTransmitter(void) {
   ViSession instHandle; /* BERT VISA handle*/
   BertTxConfigExt txConfig; /* BERT transmitter configuration.*/
   /* Get the VISA instrument handle to the first BERT module found in 
   the system. */
PXIT336GetInstHandle(&instHandle, 0);
   if (instHandle != NULL) {
       txConfigExt.ClkSrc = 1; /* select clock source */
txConfigExt.ClkRef = 2500.0;
       txConfigExt.Pattern.Type = DC;
       /* select data pattern */
      txConfigExt.Pattern.DcPattern = K28dot7;
       txConfigExt.Datalnvert = 1; /* data inversion */
       txConfigExt.Amplitude = 500; /* in millivolts */
       /* Instruct the BERT to use the new transmitter parameters */PXIT336ConfigureTxExt(instHandle, &txConfig);
   }
}
```
# **Internal Clocking 4.25Gb/s PRBS-7 Configuration Example**

```
#include <stdlib.h>
#include <windows.h>
#include <pxit336.h>
main () { 
   GeneratePRBS7();
}
void GeneratePRBS7(void) {
   ViSession instHandle; /* BERT VISA handle*/
   BertTxConfigExt txConfig; /* BERT transmitter configuration.*/
/* Get the VISA instrument handle to the first BERT module found in 
   the system. */
   PXIT336GetInstHandle(&instHandle, 0);
   if (instHandle != NULL) {
       PXIT336Reset(instHandle); /* Reset the BERT module. */
       PXIT336GetTxConfigExt(instHandle, &txConfig); /* Get the current 
       BERT transmit configuration. */
       txConfig.BitRate = 4dot25_Gbps;txConfig.Pattern.Type = PRBS;
       /* Set the BERT configuration to generate a PRBS 7 pattern. */txConfig.Pattern.PrbsLength = PRBS_7;
       /* Instruct the BERT to use the new transmit parameters. */
       PXIT336ConfigureTxExt(instHandle, &txConfig);
   }
}
```
# **Step 2. Configure the Signal Receiver**

Calling the function PXIT336ConfigureRx configures the BERT receiver. The first parameter is a VISA handle identifying the BERT module to be configured. [Refer to](#page-51-0)  ["Obtaining the N2101B VISA Handle" on page 4-18.](#page-51-0) A pointer to an instance of the BertRxConfig structure is passed as the second parameter. The content of the BertRxConfig structure fully defines the BERT receiver configuration with the following parameters:

**Bit Rate** Specifies one of the following bit rates of the generated signal:

- 155.52 Mb/s
- 622.08 Mb/s
- $1.0625$  Gb/s
- $\cdot$  1.25 Gb/s
- 2.125  $Gb/s$
- 2.48832 Gb/s
- $3.125$  Gb/s
- 2.50 Gb/s
- $\cdot$  4.25 Gb/s
- $\cdot$  5.00 Gb/s
- 6.25 Gb/s
- 8.50 Gb/s
- **Pattern** Specifies one of the following data patterns. Prior to setting the external frequency below 8 GHz, set the N2101B to internal re-timed.
	- PRBS:
		- PRBS 27-1
		- PRBS  $2^9-1$
		- PRBS  $2^{11} 1$
		- PRBS  $2^{15} 1$
		- PRBS  $2^{23} 1$
		- PRBS  $2^{31} 1$
	- DC:
		- K28.5
		- K28.7
		- CRPAT
	- User

A user pattern is defined by a handle to the file that contains the pattern and the pattern length. [Refer to "BertUserPattern" on page 4-29.](#page-62-0)

**Rx Clock Source** Can be set to internal retimed (default), internal direct, external retimed, or external direct. Internal retimed uses the currently selected transmit clock to drive the PLL timing circuitry with a phase detector to provide at least two bit periods worth of phase sweep at any rate (155.52 Mb/s to 8.5 Gb/s). Internal direct uses the currently selected transmit clock, bypasses the PLL and uses a delay line to provide at least 200 ps of phase sweep for operation > 8.5 Gbps. External retimed uses a clock connected from an external source to the Rx Clk In to the PLL timing circuitry with a phase detector to provide at least two bit periods worth of phase sweep at any rate (155.52 Mb/s to 8.5 Gb/s). External direct uses a clock connected from an external source to the Rx Clk In, bypasses the PLL and uses a delay line to provide at least 200 ps of phase sweep for operation  $> 8.5$  Gbps.

**Data Invert** Sets whether the data is inverted on the received signal.

**Phase Delay** This option specifies a phase delay between the signal and receiver clocks. The range is dependent upon the Rx Clock Source setting as described above. The increment is in 1-ps steps. When retimed (either internal or external) the phase sweep is greater than 2 bit periods at the current rate. When direct (either internal or external) there is at least 200 ps. [Refer to "PXIT336SetRxPhaseDelay" on page 4-24](#page-57-0) for more detail.

Programming **Receiver Configuration Example**

# **Receiver Configuration Example**

```
#include <stdlib.h>
#include <windows.h>
#include <pxit336.h>
main () { 
   ConfigureTheReceiver();
}
void ConfigureTheReceiver(void) {
   ViSession instHandle; /* BERT VISA handle*/
   BertRxConfigExt rxConfig; /* BERT receiver configuration.*/
   /* Get the VISA instrument handle to the first BERT module found in 
   the system. */
   PXIT336GetInstHandle(&instHandle, 0);
   if (instHandle != NULL) {
      /* select the receiver's clock source. */
      rxConfig.UseExternalClkSrc = Internal;
      rxConfig.BitRate = 1dot25_Gbps; /* select receiver's bit rate */
      rxConfig.Pattern.Type = DC;
      /* select receiver pattern */
      rxConfig.Pattern.DcPattern = K28dot7;
      rxConfig.DataInvert = 0; /* no data inversion */
      rxConfig.PhaseDelay = 0; /* no phase delay */
      /* Instruct the BERT to use the new receiver parameters. */
      PXIT336ConfigureRxExt(instHandle, &rxConfig);
     }
}
```
# **Step 3. Configure the Trigger Outputs**

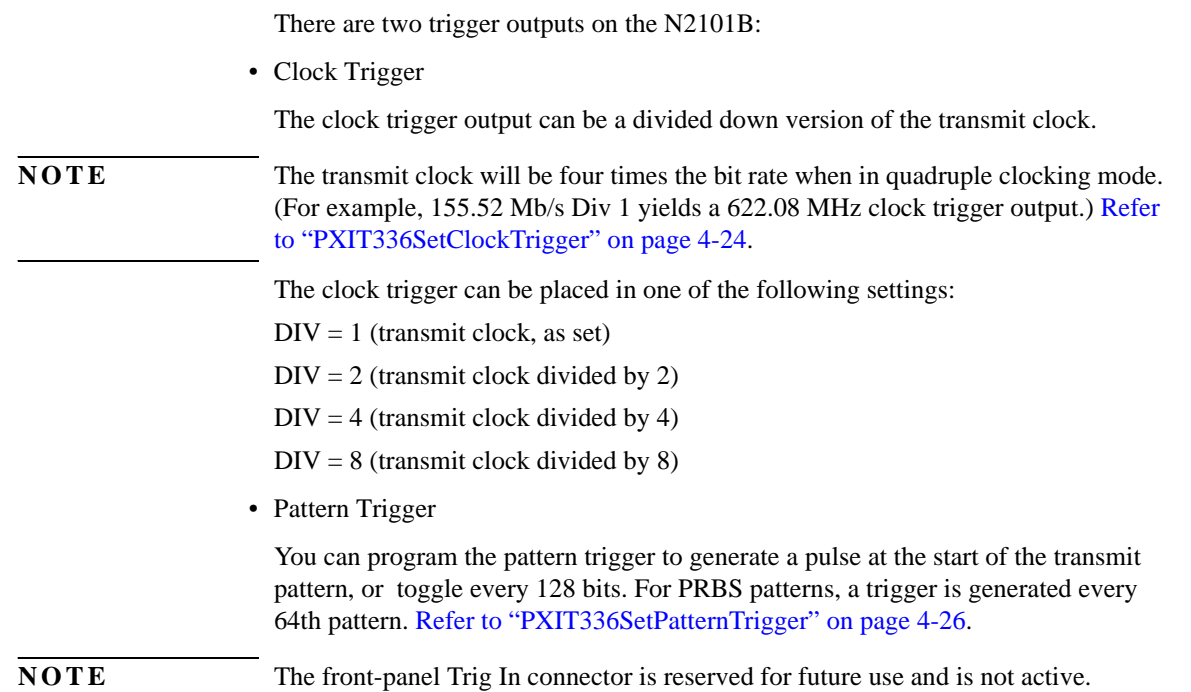

# **Step 4. Select a Measurement**

The measurements outlined in this section describe the necessary parameters and the expected results for the following:

- Bit Error Rate Measurement
- Eye Opening Measurement
- Bathtub Measurement
- Time Window Measurement

# **Bit Error Ratio Measurement**

The bit error ratio (BER), also referred to as bit error rate, is defined as the ratio of the number of errors detected to the total number of received bits.

#### **Procedure**

- **1** Configure the traffic generator by calling the function PXIT336ConfigureTxExt().
- **2** Configure the receiver by calling the function PXIT336ConfigureRxExt().
- **3** Select the type of measurement you want to make by calling the function PXIT336StartMeasure().
- **4** Ensure that the measurement is complete by using one of the following:
	- Poll the BERT's status, using PXIT336GetStatus().
	- Set one of the parameters to the PXIT336StartMeasure() function as a call back function when the measurement is complete. The measurement of Continuous BER does not complete by itself and does not issue callbacks.
- **5** Read the measurement results:
	- If only one bit error count result is expected, call the function PXIT336GetBitErrorCount().
	- If a series of bit error count results is expected, inspect the result data structure passed as a parameter to PXIT336StartMeasure().

**Results** A structure of the type BertBitErrorCount contains the number of error bits and the total transmitted bits.

# **Eye Opening Measurement**

Measures the eye opening for a specified BER value by running a bathtub measurement and analyzing the data.

You can also run a fast version of the bathtub measurement (by setting the parameter bFastBathtub to true) where the bit errors are counted from the start of the X-axis and continue until there are no longer any errors measured. The measurement then continues at the end of the X-axis and moves toward the start of the X-axis until there are no more errors measured. The jitter bathtub displays the corresponding eye width, total jitter, and deterministic jitter measurements.

**Parameters** This measurement only takes two parameters:

- The bit error rate (BER) value for which to determine the eye opening.
- A pointer to a function that will be called once the eye opening has been determined.

**Results** A structure of the type BertEyeOpening gives the eye opening result in picoseconds.

```
Example #include <stdlib.h>
          #include <windows.h>
          #include <pxit336.h>
          void EyeOpeningMeasureExample(void);
          /* Variable to store TIA fit eye width result */
          Double eyeOpeningResult;
          /* Variable to store TIA fit jitter result */Double eyeOpeningTJ; 
          /* Variable to store MJSQ fit eye width result */
          Double eyeOpeningResult2; 
          /* Variable to store TIA fit total jitter result */
          Double eyeOpeningTJ2; 
          /* Variable to store MJSQ fit deterministic jitter result */
          Double eyeOpeningDJ2;
          main () {
             EyeOpeningMeasureExample();
printf("Eye opening: %d ps", eyeOpeningResult);
          }
          void EyeOpeningMeasureExample(void) {
             ViSession instHandle; /* BERT VISA handle*/
             /* Retrieve instrument handle */
PXIT336GetInstHandle(&instHandle, 0); 
             BertEyeOpeningParam eyeOpeningParameters;
             /* Indicate specific values for the eye opening search. */
             eyeOpeningParameters.BathtubParam = \tilde{a} desired values];
```
Programming

#### **Eye Opening Measurement**

/\* Specify the bit error rate for which to measure the eye opening. \*/ eyeOpeningParameters.TargetBer = 0.0001; /\* Indicate where to store the measurement results. \*/ eyeOpeningParamers.pEyeOpening = &eyeOpeningResult; eyeOpeningParamers.pTJ = &eyeOpeningTJ; eyeOpeningParamers.pEyeOpening2 = &eyeOpeningResult2; eyeOpeningParamers.pTJ2 = &eyeOpeningTJ2; eyeOpeningParamers.pDJ2 = &eyeOpeningTD2; eyeOpeningParamers.bFastBathtub = false; /\* Initiate the eye opening measurement. \*/ PXIT336StartMeasure(instHandle, EyeOpening, &eyeOpeningParameters); }

# **Bathtub Measurement**

This measurement generates a Bathtub diagram with the phase delay on the X-axis and the bit error rate on the Y-axis. You can configure the phase resolution and the number of measured points.

- **Parameters** The input parameters for this measurement are as follows:
	- Phase increment. This is the number of phase delay increments between each individual measurement point. This is the resolution on the X-axis of the Bathtub diagram.
	- Window size. This is the maximum length of time spent measuring the bit error count at each phase delay interval. The actual window size can be shorter depending on the BER detected. This window size is specified in microseconds (1.0E-06 seconds).
	- Call back function. This is a pointer to one of the following functions called to ensure the completion of the Bathtub measurement.
		- Poll the BERT's status, using PXIT336GetStatus().
		- Set one of the parameters to the PXIT336StartMeasure() function as a call back function when the measurement is complete.
	- Number of measurement points. This is the total number of measurement points to be included in the Bathtub curve.
	- **Results** An array of structures of type BertMeasurePoint contains the number of error bits and the total number of measurement points. Please note that it is the caller's responsibility to allocate the memory for this array. The recommended array size is 8192 as defined by the macro MAX\_BER\_MEASURE\_TABLE\_ENTRIES in pxit336.h.

Programming **Time Window Measurement**

# **Time Window Measurement**

This measurement reports the bit error rate in a sliding time window. To receive the report describing the number of bit errors measured during the last elapsed time window, use the call PXIT336GetBitErrorCount().

**Parameters** This measurement only takes two parameters.

- The window size specified in microseconds (0 to 221 seconds).
- A pointer to a function that will be called every time a new measurement is ready. This pointer can be set to NULL if you don't wish to use this feature.
- **Results** The results are in a structure of the type BertBitErrorCount. This variable contains the number of bit errors and the number of compared bits. The bit error rate can be derived from these by dividing the number of bit errors with the number of compared bits.

# **Generating Traffic Errors**

You can inject errors in the traffic generator output by calling PXIT336InsertError() with a pointer to a structure of type BertErrorInsert. By setting the style to NoErrors, you can switch off the continuous rate injection. Each call with style of singleBurst injects count bit errors.

#### *Configuring the options*

**Style** Specifies one of the following styles of error insertion:

- NoErrors
- SingleBurst
- Continuous

**Rate** Specifies the rate at which errors will be inserted.

**Count** Specifies the number of errors to be inserted for each call to this function.

# <span id="page-51-0"></span>**Obtaining the N2101B VISA Handle**

All calls to the BERT API take a VISA handle as the first parameter. This handle identifies the module to be accessed by the function call. You can obtain the handle by using either of the following methods:

- Using the VISA API, directly
- Calling the function PXIT336GetInstHandle()

The first parameter to the PXIT336GetInstHandle()function call is a pointer to the location where the VISA handle will be stored.

The second parameter enumerates the BERT modules present in the system. By setting this second parameter to 0, the VISA handle is returned for the first BERT module detected in the system. By incrementing this parameter in subsequent calls, the VISA handle is returned for other BERT modules detected in the system.

To to obtain a VISA handle for each BERT module present in the system, follow these steps:

- **1** Call PXIT336GetInstHandle in a loop to enumerate all BERT modules present in the system.
- **2** Increment the value of the second parameter until the VISA handle returned is NULL.
- **Example 1** Obtain the VISA handle of the first or only BERT module present in the system and reset it.

```
#include <stdlib.h>
#include <windows.h>
#include <pxit336.h>
main () {
   WiSession instHandle; /* VISA handle for the BERT. */
   /* Retrieve instrument handle */
   PXIT336GetInstHandle(&instHandle, 0);
   if (instHandle != NULL)PXIT336Reset(instHandle); /* Reset the BERT module */
   }
}
```
#### **Example 2** Enumerate all the BERT modules present in the system and reset them.

```
#include <stdlib.h>
```

```
#include <windows.h>
#include <pxit336.h>
main () {
    ViSession instHandle; /* VISA handle for the BERT. */
int inc; /* define local variable */
    inc = 0;
    do {
/* Obtain the VISA handle for the Nth BERT module. */
       PXIT336GetInstHandle(&instHandle, inc++);
        if (instHandle != NULL) {
/* Reset the BERT module identified by VISA handle insHandle */
           PXIT336Reset(instHandle);
    }
} while(instHandle != NULL);
}
```
# **DLL API Reference**

This section describes the functions that are included in the DLL. [Table 4-1](#page-53-0) specifies bits 16 to 31 of the methods return values. You should mask off the lowest 16 bits of the return values to compare to one of the major error codes described in this table. Bits 16-31 of the errors codes may contain information about the cause of the error.

## **NOTE** The N2101B does not support the following N2101A functions: PXIT336SetJitterFrequency and PXIT336GetJitterFrequency.

### <span id="page-53-0"></span>**Table 4-1. Function Return Codes**

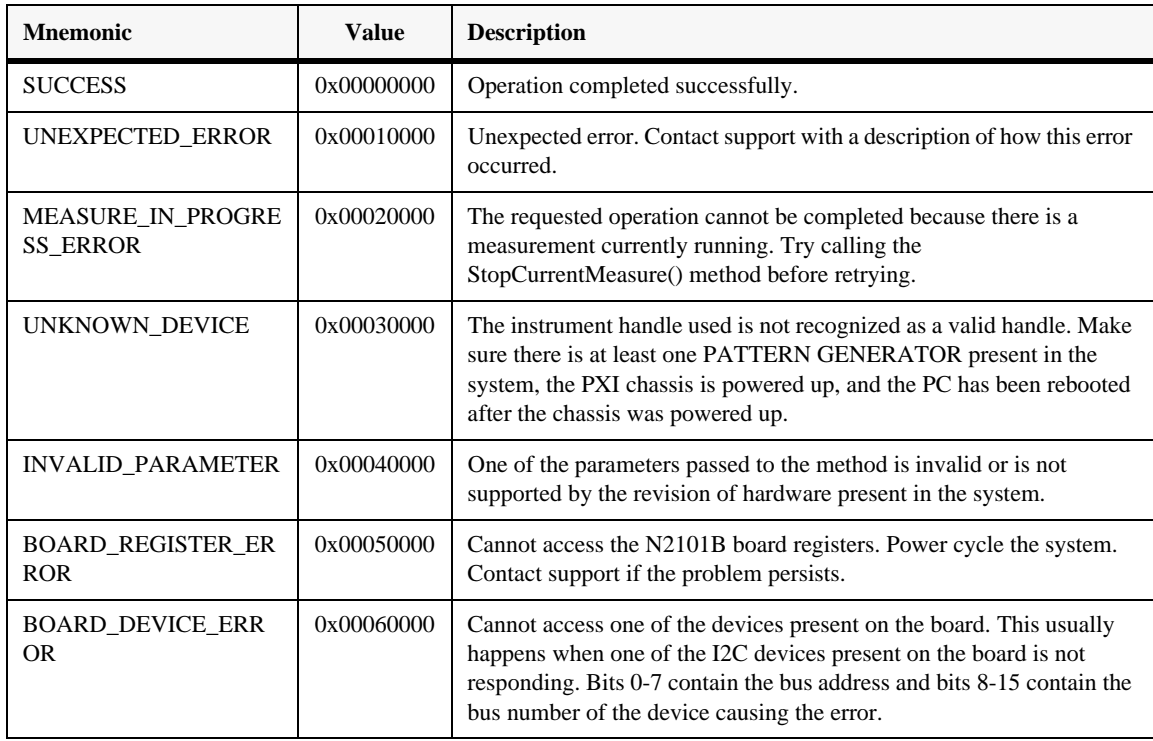

#### **PXIT336GetInstHandle**

Obtains a VISA handle identifying a BERT module that is detected in the system. This handle is stored in the location that is passed as a parameter. The content of this location is set to NULL if no BERT module was detected for the specified index.

- **Function Prototype** int PXIT336GetInstHandle(ViSession \*instHandle, int index);
	- **instHandle** Pointer to the location where the VISA handle will be stored for the first BERT module detected in the system.
		- **index** Index of BERT module for which a VISA handle is requested. This index starts at 0 and can be incremented after each call to PXIT336GetInstHandle to enumerate all the BERT modules present in the system.

#### **PXIT336Reset**

Resets the BERT hardware. The traffic generator and receiver are configured to a known "sensible" state that can be retrieved by calls to PXIT336GetTxConfig or PXIT336GetRxConfig.

- **Function Prototype** int PXIT336Reset(ViSession inst);
	- **inst** VISA handle of the BERT module to be reset.

#### **PXIT336GetHardwareVersion**

Reads the BERT hardware version number.

- **Function Prototype** int PXIT336GetHardwareVersion(ViSession inst, BertVersion \*versionNb);
	- **inst** VISA handle of the BERT module from which to read the hardware version.
	- **versionNb** Pointer to a BertVersion variable into which the function will write the hardware version number.

#### **PXIT336GetSoftwareVersion**

Reads the BERT software version number.

- **Function Prototype** void PXIT336GetSoftwareVersion(BertVersion \*versionNb);
	- **versionNb** Pointer to a BertVersion variable into which the function will write the software DLL version number. The verision number is represented as a 32-bit integer. For example, 0x02050A00 corresponds to version 2.5.10.0.

#### **PXIT336GetStatus**

Returns the current status of the BERT.

- **Function Prototype** int PXIT336GetStatus(ViSession inst,BertStatus \*status);
	- **inst** VISA handle of the BERT module from which to read the hardware version.
	- **status** A pointer to an instance of BertStatus where the status of the BERT will be stored.

#### **PXIT336GetTxConfigExt**

Retrieve the current transmit portion of the BERT configuration.

- **Function Prototype** int PXIT336GetTxConfigExt(ViSession inst, BertTxConfigExt \*txConfig);
	- **inst** VISA handle of the BERT module from which to read the configuration.
	- **txConfig** Pointer to an instance of BertTxConfigExt. Points to the location where the transmit configuration will be stored.

#### **PXIT336GetRxConfigExt**

Retrieve the current receiver portion of the BERT configuration.

- **Function Prototype** int PXIT336GetRxConfigExt(ViSession inst, BertRxConfigExt \*rxConfig);
	- **inst** VISA handle of the BERT module from which to read the configuration.
	- **rxConfig** Pointer to an instance of BertRxConfigExt where the current receiver configuration will be stored.

#### **PXIT336ConfigureTxExt**

Configure the transmitter. This function extends the PXIT336ConfigureTx capabilities to support external clock sourcing. For new programs use this API for all transmitter configurations.

- **Function Prototype** int PXIT336ConfigureTxExt(ViSession inst, BertTxConfigExt \*txConfig);
	- **inst** VISA handle of the BERT module to configure.
	- **txConfig** Pointer to an instance of BertTxConfigExt containing the new transmit configuration.

#### **PXIT336SetTxAmplitude**

Specifies the amplitude of the pattern generator output in millivolts.

- **Function Prototype** int PXIT336SetTxAmplitude(ViSession inst, unsigned long amplitude);
	- **inst** VISA handle of the BERT module to configure.
	- **amplitude** Output signal amplitude specified in millivolts.

#### **PXIT336InsertError**

Inserts errors into the transmitted bit stream. NoErrors, SingleBurst, and Continuous Rate of errors may be specified. Constant bit error rate injection will remain on until this function is called again with a different setting, or the transmitter is reinitialized. For single burst errors, each call to this function will insert the specified number of errors. To switch off the continuous bit error rate injections, call this function with the style NoErrors.

- **Function Prototype** int PXIT336InsertError(ViSession inst, BertErrorInsert \*pErrorInsert);
	- **inst** VISA handle of the BERT module to configure.
	- **pErrorInsert** Pointer to an instance of BertErrorInsert structure describing the error insertion.

#### **PXIT336GetErrorInsertCfg**

Retrieves the current error insertion configuration.

**Function Prototype** int PXIT336GetErrorInsertCfg(ViSession inst, BertErrorInsert \*pErrorInsert);

**inst** VISA handle of the BERT module to configure.

**pErrorInsert** Pointer to an instance of a BertErrorInsert structure where the current error insertion configuration will be stored when this function returns.

#### **PXIT336ConfigureRxExt**

Configures the receive block.

**Function Prototype** int PXIT336ConfigureRxExt(ViSession inst, BertRxConfigExt \*rxConfig );

**inst** VISA handle of the BERT module to configure.

**rxConfig** Pointer to an instance of BertRxConfigExt containing the receive configuration.

Programming **DLL API Reference**

### <span id="page-57-0"></span>**PXIT336SetRxPhaseDelay**

Specifies the receive phase delay.

**Function Prototype** int PXIT336SetRxPhaseDelay(ViSession inst, double dPhaseDelay);

**inst** VISA handle of the BERT module to configure.

**dPhaseDelay** Specifies the phase delay in picoseconds.

#### <span id="page-57-1"></span>**PXIT336SetClockTrigger**

Selects the configuration of the Clock Trigger output. The Clock Trigger output is a divided version of the transmit clock. It can be a divide by 1, 2, 4, or 8 version of the transmit clock. (Divide by 1 is the same rate as the transmit clock.) If RefClk is selected, the output is the internal PLL frequency, which is specified by the following table.

| <b>Internal Bit Rate</b><br><b>Clock</b> | Div 2                | Div 4                | Div 8                    | Div 1                 |
|------------------------------------------|----------------------|----------------------|--------------------------|-----------------------|
| $155.52$ Mb/s                            | 311.04<br><b>MHz</b> | 155.52<br><b>MHz</b> | 77.76<br>MH <sub>z</sub> | 622.08<br><b>MHz</b>  |
| $622.08$ Mb/s                            | 311.04<br><b>MHz</b> | 155.52<br><b>MHz</b> | 77.76<br>MH <sub>z</sub> | 622.08<br><b>MHz</b>  |
| $1.0625$ Gb/s                            | 531 MHz              | 265 MHz              | 132.81<br><b>MHz</b>     | 1.0625<br><b>GHz</b>  |
| $1.25$ Gb/s                              | 625 MHz              | 312 MHz              | 156.25<br><b>MHz</b>     | 1.250 GHz             |
| $2.125$ Gb/s                             | $1.06$ GHz           | 531 MHz              | 265.63<br><b>MHz</b>     | 2.125 GHz             |
| 2.48832 Gb/s                             | 1.24 GHz             | 622 MHz              | 311.04<br><b>MHz</b>     | 2.48832<br><b>GHz</b> |
| $2.50$ Gb/s                              | $1.25$ GHz           | 625 MHz              | 312.50<br><b>MHz</b>     | 2.50 GHz              |
| $3.125$ Gb/s                             | 1.56 GHz             | 780 MHz              | 390.62<br><b>MHz</b>     | 3.125 GHz             |
| $4.25$ Gb/s                              | 2.13 GHz             | $1.06$ GHz           | 531.25<br><b>MHz</b>     | 4.25 GHz              |
| $5.00$ Gb/s                              | $2.5$ GHz            | 1.25 GHz             | 625.00<br><b>MHz</b>     | $5.0$ GHz             |
| $6.25$ Gb/s                              | 3.125 GHz            | 1.56 GHz             | 781.25<br><b>MHz</b>     | 6.25 GHz              |
| 8.50 Gb/s                                | 4.25 GHz             | 2.13 GHz             | $1.063$ Ghz              | 8.50 GHz              |

**Table 4-2. Clock Trigger Output Frequency Options**

Since the clock signal has a minimum operational frequency of 500 MHz, the N2101B can operate down to 155 Mb/s by using a clock frequency of four times the data bit rate. This is called Quad Rate Clock Mode and is automatically entered when you select any bit rate below 500 Mb/s, whether the clock signal is generated internally or through the external inputs. Quad Rate Clock Mode functions by maintaining each data bit for four consecutive clock cycles before transitioning to the next data bit.

Programming **DLL API Reference**

**Function Prototype** int PXIT336SetClockTrigger(ViSession inst, BertClockDivTrigger clkTrigCfg);

- **inst** VISA handle of the N2101B module to configure.
- **clkTrigCfg** Specifies the divider ratio for the Clock Trigger output. This ratio can be div1, div2, div4, div8, or RefClk.

#### **PXIT336GetClockTrigger**

Retrieves the current configuration of the clock trigger output.

**Function Prototype** int PXIT336GetClockTrigger(ViSession inst, BertClockDivTrigger \*clkTrigCfg);

- **inst** VISA handle of the BERT module to configure.
- **clkTrigCfg** Pointer to an instance of BertClockDivTrigger where the clock trigger configuration will be stored when this function returns.

#### <span id="page-59-0"></span>**PXIT336SetPatternTrigger**

Selects the configuration of the pattern trigger output. The Pat Trig Out connector on the N2101B module can output a single bit pulse synchronized with the data pattern. The pattern trigger output can also be set to the bit rate clock divided by 128.

- **Function Prototype** int PXIT336SetPatternTrigger(ViSession inst, BertPatternTrigger patTrigCfg);
	- **Inst** VISA handle of the BERT module to configure.
	- **patTrigCfg** Specifies the type of triggering desired. Value of 0 indicates that the pattern trigger output will pulse at the beginning of each repetition of the transmit pattern. The pattern trigger's pulse rate is then dependent on the length of the PRBS or user pattern generated on the transmit output. Value of 1 will generate a divide by 128 version of the clock.

#### **PXIT336GetPatternTrigger**

Retrieves the current configuration of the pattern trigger output.

- **Function Prototype** int PXIT36GetPatternTrigger(ViSession inst, BertPatternTrigger \*patTrigCfg);
	- **inst** VISA handle of the BERT module to configure.
	- **patTrigCfg** Pointer to a BertPatternTrigger instance where the configuration of the pattern trigger output will be stored when this function returns.

#### **PXIT336StartMeasure**

Starts a measurement. The measurement type is defined by the measurement descriptor passed as the second parameter.

- **Function Prototype** int PXIT336StartMeasure(ViSession inst, BertMeasureType bertMeasureType, BertMeasure \*pMeasureParam);
	- **inst** VISA handle of the BERT module to be used.
	- **bertMeasureType** Type of measurement to be executed.
	- **pMeasureParam** Pointer to an instance of BertMeasureParam. Points to the structure describing the measurement to be carried out.

#### **PXIT336GetBitErrorCount**

Reads the current bit error count. It stores the number of bit errors and the number of compared bits in the structure pointed to by the second parameter. This function is typically used to get the result of a measurement initiated by a call to PXIT336StartMeasure.

- **Function Prototype** int PXIT336GetBitErrorCount(ViSession inst, BertBitErrorCount \*errorCount);
	- **inst** VISA handle of the BERT module from which to read the bit error count.
	- **errorCount** Pointer to an instance of the bit error count. Specifies where the bit error count is to be stored.

# **Data Types and Structures**

This section describes the data structures used in the API. For the latest information, refer to the file, pxit336.h that is provided in the release package.

#### **BertBitRate**

This enumeration defines the different bit rates supported.

**NOTE** The values starting at \_Ext\_Base are for Agilent calibration use only and are not to be used for the TxConfigExt.BitRate or RxConfigExt.BitRate fields.

typedef enum

```
{
\_1dot0625\_Gbps = 0,
 _1dot25_Gbps, // 1
     _2dot12\overline{5} Gbps, \frac{7}{2} _2dot48832_Gbps, // 3
 _2dot66_Gbps, // 4
 _4dot25_Gbps, // 5
 _2dot500_Gbps, // 6
 _5dot0_Gbps, // 7 
     \_dot62\overline{2}08\overline{\_6}bps, // 8
 _dot15552_Gbps, // 9
 _3dot125_Gbps, // 10
 _6dot25_Gbps, // 11
 _8dot50_Gbps, // 12
 _Ext_Base,
 _Ext_8dot50_Gbps = _Ext_Base,
 _Ext_9dot95328_Gbps,
 _Ext_10dot3125_Gbps,
     \_Ext\_10dot709\overline{G}bps,
 _Ext_End = _Ext_10dot709_Gbps,
\_CustomerBR = 255,
} BertBitRate;
BertClockSources
typedef enum _PXITBERT_CLKSRCS
{
CLKSRC_INTERNAL = 0,<br>CLKSRC_EXTERNAL_LS,<br>CLKSRC_EXTERNAL_HS,
 CLKSRC_INTERNAL_HS,
} PXITBERT_CLKSRCS;
CLKSRC_INTERNALInternal Retimed
CLKSRC_EXTERNAL_LS External Retimed
CLKSRC_EXTERNAL_HS External Direct
CLKSRC_INTERNAL_HS Internal Direct
See page 3-4 for descriptions.
```
#### **BertPattern**

This data structure is used to individually describe transmit and receive patterns. All parameters to define transmit and receive patterns are included in this structure. This structure is typically used to specify the traffic generator and receiver configurations.

```
typedef struct
{
     BertPatternType Type;
     Union
\{ BertPrbsLength PrbsLength;
     BertDcPattern DcPattern;
     BertUserPattern UserPattern;
 };
} BertPattern;
```
# **BertPatternType**

This enumeration defines the three possible pattern types supported by the BERT.

```
typedef enum
{
     PRBS,
     DC,
     User
} BertPatternType;
```
# **BertPrbsLength**

This enumeration defines the PRBS pattern lengths supported.

```
typedef enum
{
 PRBS_7,
 PRBS_9,
      PRBS<sup>11</sup>,
 PRBS_15,
 PRBS_23,
 PRBS_31
} BertPrbsLength;
```
# **BertDcPattern**

This enumeration defines the DC patterns supported.

```
typedef enum
{
    K28dot5 = 0,
     K28dot7,
     CRPAT,
    GBETESTPAT
} BertDcPattern;
```
# <span id="page-62-0"></span>**BertUserPattern**

This structure is used to define a user pattern. It is used to specify the buffer in which the user pattern is stored and the bit length of that pattern.

Programming **Data Types and Structures**

```
typedef struct
{
     unsigned long * BitPattern;
     int BitSize;
} BertUserPattern;
```
# **BertTxConfigExt**

This is an extended version of BertTxConfig structure defined above that includes the external clock reference frequency field. It is used as a parameter to the PXIT336ConfigureTxExt() and PXIT336GetTxConfigExt functions and is the recommended method for transmitter configuration in either clocking mode.

```
typedef struct
{
    BertBitRate BitRate;<br>float fBitRate;
float fBitRate;
BertPattern Pattern;
    unsigned long amplitude;<br>hool bool bataInvert
                          DataInvert;<br>ClkSrc:
    PXITBERT_CLKSRCS<br>float
    float ClkRef;<br>float ExtLSBi
                          ExtLSBitrates[PXITBERT_NLSREFS];
} BertTxConfigExt;
```

```
BitRate Transmitter bit rate.
fBitRate Transmitter bit rate in MHz
Pattern Describes the transmitted data pattern. See above for further details 
Amplitude Output signal amplitude specified in millivolts.
DataInvert Data pattern signal polarity. TRUE causes the output data pattern to be
              inverted.
ClkSrc Selects the clock source: 0 is internal, 1 is external. Other values are
              reserved for future use.
ClkRef Specifies the data bit rate (in Mb/s) derived from the external clock input. 
              In exact clocking mode, this is equal to the external reference clock input. 
              Prior to setting the external frequency below 8 GHz, set the N2101B to 
              internal re-timed.
```
### **BertRxConfig**

This structure fully describes the receiver configuration. This data structure is typically used as a parameter for the PXIT336ConfigureRxExt call.

```
typedef struct
{
   BertBitRate BitRate;
```
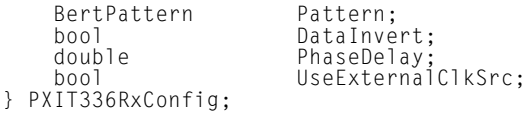

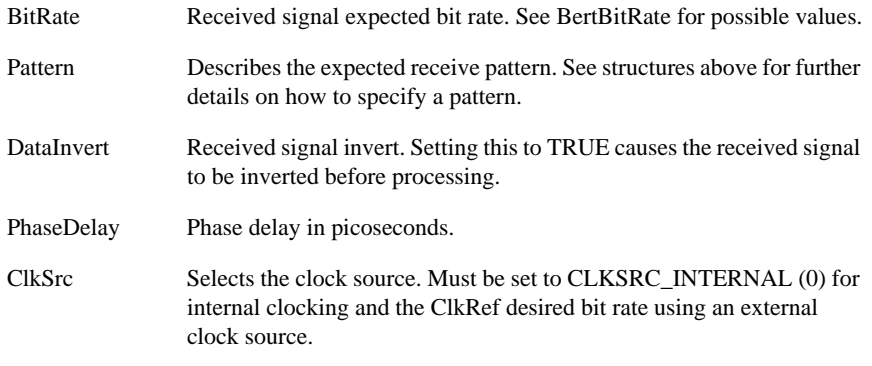

## **BertErrorInsert**

This structure fully decribes the errors to be injected into the traffic generator output.

```
typedef struct
{
     BertErrorInsertStyle Style;<br>BertErrorRate Rate;
     BertErrorRate Rate;<br>BertErrorCount Count;
     BertErrorCount
} BertErrorInsert;
```
# **BertErrorInjectStyle**

This enumeration defines the style of error injection supported by the BERT.

```
typedef enum 
{
     NoErrors,
     SingleBurst,
     Continuous
} BertErrorInsertStyle;
```
#### **BertErrorRate**

This type is specifies the rate at which errors will be injected into the traffic generator output when the BertErrorInjectStyle is set to Continuous.

```
typedef enum
{
    TenMinus3 = 0,
     TenMinus4,
     TenMinus5,
     TenMinus6,
```
Programming **Data Types and Structures**

```
 TenMinus7,
     TenMinus8,
     TenMinus9,
     TenMinus10
} BertErrorRate;
```
### **BertErrorCount**

Specifies the number of errors to inject during each burst when BertErrorInjectStyle is SingleBurst.

```
typedef unsigned long BertErrorCount;
```
#### **BertMeasureType**

This structure specifies the type of measurement you want the BERT to carry out.

```
typedef enum
{
    None = 0.
     ClockDataAlign,
     FullSweep,
     TimeWindow,
     Bathtub,
    FastBathtub,
     EyeOpening,
} BertMeasureType;
```
#### **BertMeasureParam**

This structure is used in calling PXIT336StartMeasure and storing configuration information specific to the type of measurement requested.

```
typedef union
{
     BertWindowParam WindowParam;<br>BertBathtubParam BathtubParam;
     BertBathtubParam BathtubParam;<br>BertFullSweepParam FullSweepParam;
     BertFullSweepParam
     BertClockDataAlignParam ClockDataAlignParam;<br>BertEyeOpeningParam EyeOpeningParam;
     BertEyeOpeningParam EyeOpenin<br>BertPonParam PonParam:
     BertPonParam
} BertMeasureParam;
```
#### **BertWindowParam**

This structure specifies the parameters of a Window BER measurement.

```
typedef struct
{ unsigned long WindowLength;
 double * BER;
      unsigned long MaxNbErrors;
 unsigned long NbOfIterations;
 void (*StepCallback)(void);
     void (*CompletionCallback)(void);
} BertWindowParam;
```
### Programming **Data Types and Structures**

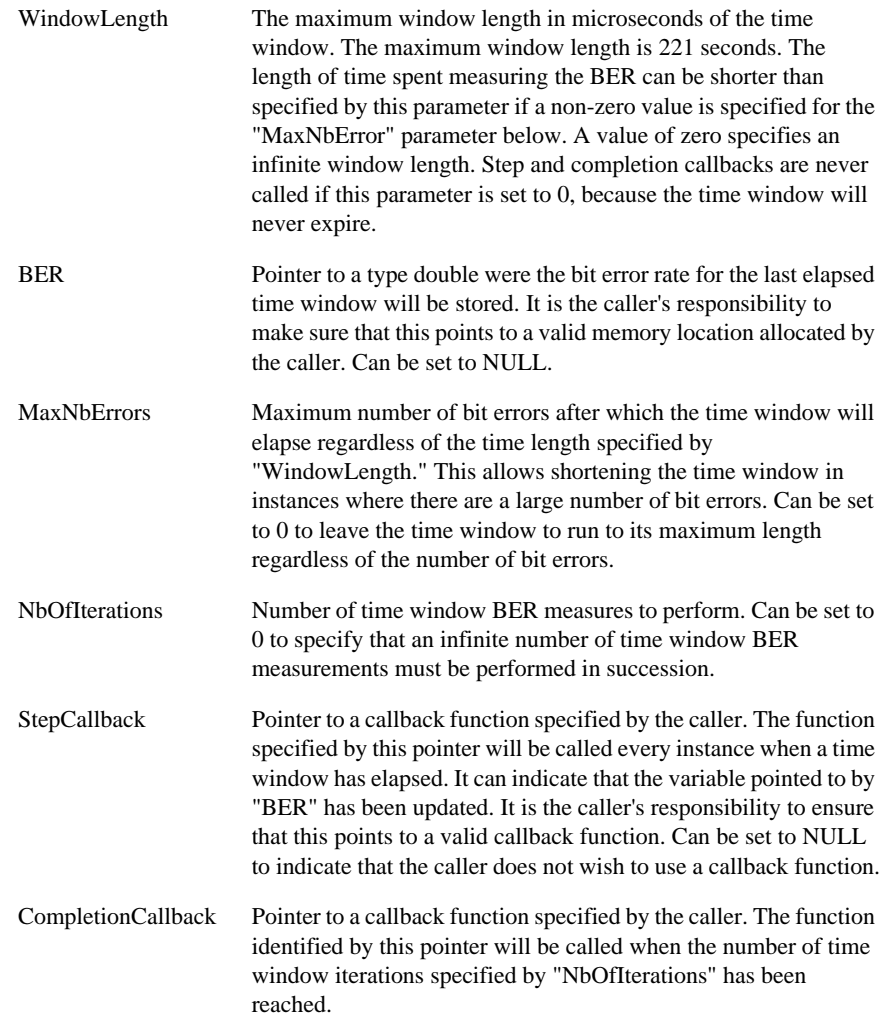

# **BertBathtubParam**

This structure is used to specify a Bathtub measurement.

```
typedef struct
{
 BertBERMeasurePoint * pBerTable;
 unsigned long * pNbOfPoints;
 unsigned long PhaseResolution;
 unsigned long WindowLength;
```
### Programming

### **Data Types and Structures**

```
 int MaxNbErrorPerPoint;
 void (*StepCallback)(void);
 void (*CompletionCallback)(void);
} BertBathtubParam;
```
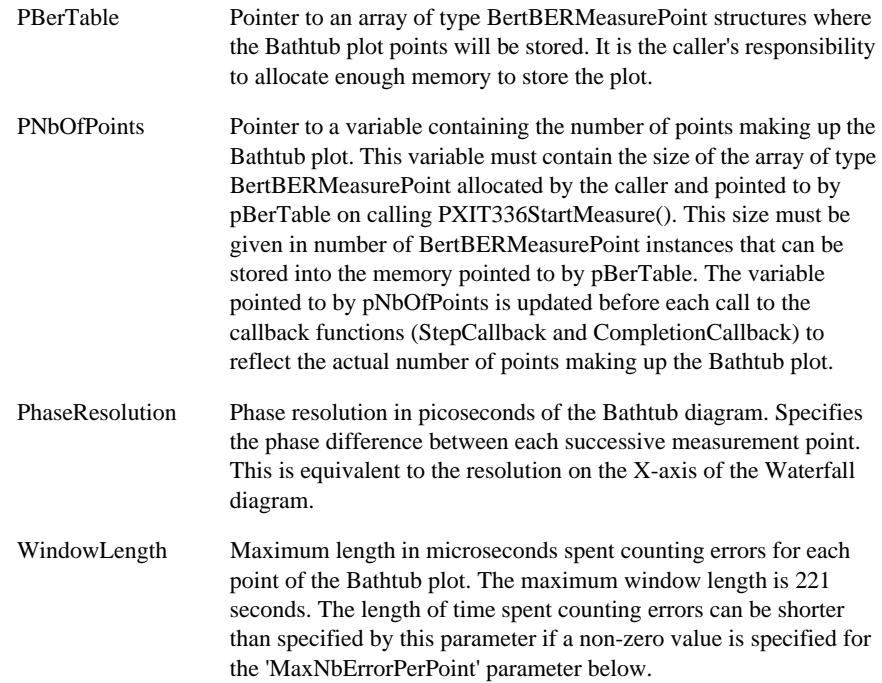

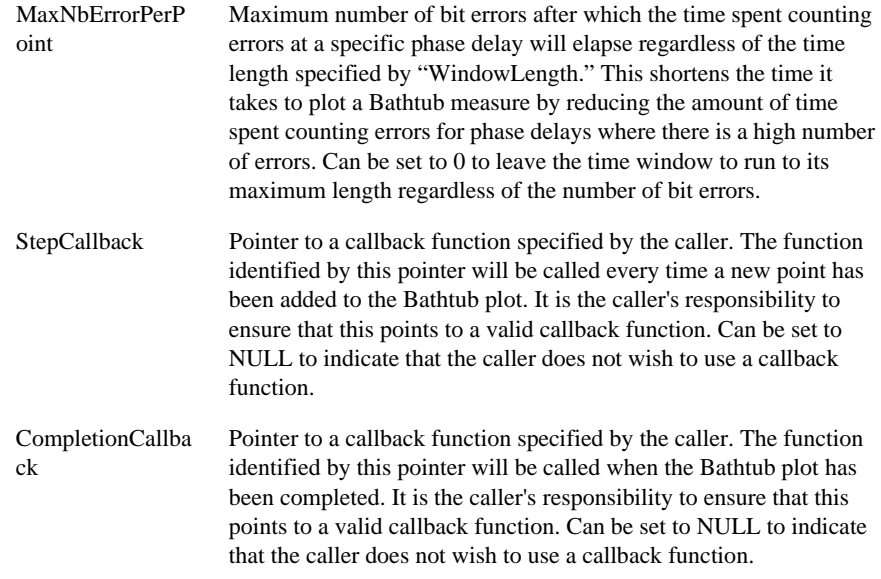

## **BertEyeOpeningParam**

This structure specifies the parameters of an eye opening measurement. The bathtubParam is defined above, and the targetBER is the desired bit error rate. The TIA fit calculation eye width result in picoseconds is returned in \*pEyeOpening, with the total jitter returned in \*pTJ. The MJSQ fit calculated eye width, total jitter, and deterministic jitter are returned in \*pEyeOpening2, \*pTJ2, and \*pDJ2, respectively.

```
typedef struct
{
BertBathtubParam BathtubParam;
   double TargetBER;
   double * pEyeOpening;
   double * pTJ;
   double * pEyeOpening2;
   double * pDJ2;
   double * pTJ2;
   bool bFastBathtub;
} BertEyeOpeningParam;
```
# **BertBitErrorCount**

This structure reports a bit error count. The first item ErrorCount contains the number of bit errors. The second item BitCount reports the number of bits over which the number of errors occurred. The bit error rate (BER) can be derived from these two items by dividing ErrorCount with BitCount. This structure updates in realtime.

```
typedef struct
```
Programming

#### **Data Types and Structures**

```
{
 unsigned __int64 ErrorCount;
 unsigned __int64 BitCount;
} BertBitErrorCount;
```
#### **BertMeasureStatus**

```
typedef enum
{
    Success,
 Fail,
 Invalid,
    InProgress
} BertMeasureStatus;
```
#### **BertStatus**

```
typedef struct
{
 BertMeasureType Requested;
 BertMeasureStatus Status;
   bool CalibrationRequired;<br>bool TxClockLocked;
   bool TxClockLocked;
 bool RxClockLocked;
   bool RxSynched;
} BertStatus;
```
# **ActiveX API Properties**

This section describes the available properties of the ActiveX API for controlling the N2101B BERT. Attempting to change a property value while a measurement is running might cause the measurement to fail. For example, changing the bit rate while making a continuous BER measurement or plotting a bathtub. The BERT software is designed to ignore attempts at changing properties while a measurement is running.

#### **TxBitRate**

Specifies the transmitter's bit rate. Prior to setting the external frequency below 8 GHz, set the N2101B to internal re-timed.

**Type** LONG

#### **Allowed Values** 0: 1.0625 Gb/s

1: 1.25 Gb/s 2: 2.125 Gb/s 3: 2.488 Gb/s 5: 4.25 Gb/s. 6: 2.5 Gb/s 7: 5.0 Gb/s 8: 622.08 Mb/s 9: 155.52 Mb/s 10: 3.125 Gb/s 11: 6.25 Gb/s 12: 8.50 Gb/s

## **RxBitRate**

Specifies the receiver's bit rate.

**Type** LONG

Programming **ActiveX API Properties**

**Allowed Values** 0: 1.0625 Gb/s

1: 1.25 Gb/s 2: 2.125 Gb/s 3: 2.488 Gb/s 5: 4.25 Gb/s. 6: 2.5 Gb/s 7: 5.0 Gb/s 8: 622.08 Mb/s 9: 155.52 Mb/s 10: 3.125 Gb/s 11: 6.25 Gb/s 12: 8.50 Gb/s

# **TxClockSource**

Specifies the transmitter's clock source.

**Type** LONG

**Allowed Values** 0: Internal clock

1: External retimed clock

2: External direct clock

## **RxClockSource**

Specifies the receiver's clock source.

**Type** LONG

#### **Allowed Values** 0: Internal retimed clock

- 1: External retimed clock
- 2: External direct clock
- 3: Internal direct clock

# **TxExtClockRate**

Specifies the frequency of the transmit clock when the transmit clock source (TxClockSource property) is set to External
**Type** FLOAT

**Allowed Values** A floating-point value greater than 125 and less than 11000, that specifies the desired bit rate in Mb/s.

#### **RxExtClockRate**

Specifies the frequency of the receive clock when the receive clock source (RxClockSource property) is set to External.

**Type** FLOAT

**Allowed Values** A floating-point value greater than 125 and less than 11000, that specifies the desired bit rate in Mb/s.

#### **TxPattern**

Specifies the transmitter's bit pattern.

**Type** LONG

**Allowed Values** 0: PRBS 7

1: PRBS 9 2: PRBS 11 3: PRBS 15 4: PRBS 23 5: PRBS 31 6: K28.5 7: K28.7 8: CRPAT

9: User Pattern. Set by a call to LoadUserPattern method.

## **RxPattern**

Specifies the receiver's bit pattern.

**Type** LONG

**Allowed Values** 0: PRBS 7

- 1: PRBS 9
- 2: PRBS 11

Programming **ActiveX API Properties**

3: PRBS 15 4: PRBS 23 5: PRBS 31 6: K28.5 7: K28.7 8: CRPAT 9: User Pattern. Set by a call to LoadUserPattern method.

#### **TxDataInvert**

Specifies the transmiter's data inversion.

**Type** LONG

**Allowed Values** 0 (Data not inverted) and 1 (Data inverted)

#### **RxDataInvert**

Specifies the receiver's data inversion.

**Type** LONG

**Allowed Values** 0 (Data not inverted) and 1 (Data inverted)

#### **TxAmplitude**

Specifies the transmit signal amplitude in millivolts.

**Type** LONG

**Allowed Values** 250 to 1000

#### **RxPhaseDelay**

Specifies the receiver's phase delay in picoseconds.

**Type** LONG

**Allowed Values** 0 to the maximum for the receiver's selected bit rate. The method GetMaxRx-PhaseDelay returns the maximum available delay at the currently selected rate.

#### **ClockTrigger**

Specifies the clock trigger output divider.

**Type** LONG

**Allowed Values** 0 (Bit clock divided by 8), 1 (Bit clock divided by 4), 2 (Ref Clk divided by 2), or 3 (Bit clock rate).

#### **PatternTrigger**

Specifies the pattern trigger output source.

**Type** LONG

**Allowed Values** 0 (Pattern trigger) or 1 (Bit clock divided by 128).

## **ContinuousErrorRate**

Specifies the continuous error rate to be applied to the transmit bit pattern. See also GenerateErrorBurst method for insertion of errors under program control.

#### **Type** LONG

**Allowed Values** 0: No errors

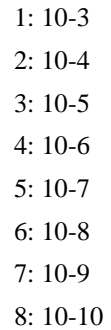

#### **DisplayEnable**

Enables or disables the BERT Active-X control's display window. When enabled, the window presents a display similar to that of the BERT control panel application.

**Type** LONG

**Allowed Values** 0 (The window is not displayed) and 1 (The display is enabled and the window is displayed).

## **DisplayTextSize**

Selects one of three text sizes for the display window.

**Type** LONG

**Allowed Values** 0 (smallest), 1 (medium), or 2 (largest).

#### **SyncStatus (read-only)**

Indicates that the receiver is synchronized with the received pattern.

**Type** LONG

**Allowed Values** 0 (No pattern sync) or 1 (Pattern sync).

#### **AllStatus (read-only)**

Returns a word where the individual bits indicate status conditions.

**Type** LONG

#### **Allowed Values** Bit 0 [0x01]: Pattern sync

Bit 1 [0x02]: Loss-of-sync since the AllStatus property was last read

Bit 2 {0x04]: The receiver phase-locked-loop is in lock

Bit 3 [0x08]: The transmitter phase-locked-loop is in lock

Bit 4 [0x10]: The module calibration status is invalid

#### **ClockBoardSerialNumber**

Retrieves the clock board's serial number. (ReadOnly)

**Type** BSTR

**Allowed Values** NA

## **ClockBoardRev**

Retrieves the clock board's revision. (ReadOnly)

**Type** LONG

**Allowed Values** NA

## **ClockBoardType**

Retrieves the clock board's product code. (ReadOnly)

**Type** BSTR

**Allowed Values** NA

## **DataGenSerialNumber**

Retrieves the data generator module's serial number. (ReadOnly)

**Type** BSTR

#### **Allowed Values** NA

## **DataGenRev**

Retrieves the data generator module's module revision. (ReadOnly)

**Type** LONG

**Allowed Values** NA

# <span id="page-77-0"></span>**ActiveX API Methods**

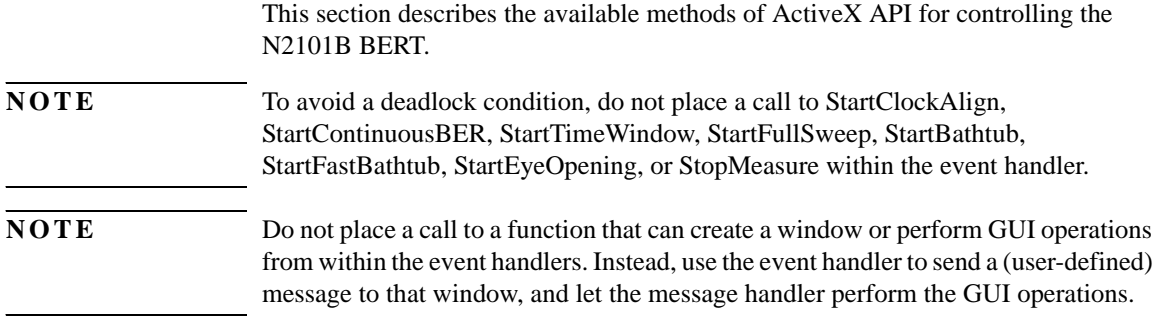

# <span id="page-77-1"></span>**Module Connection Methods**

## **OpenDevice**

CHAR OpenDevice(BSTR pszDevice);

This method is used to open an instance to a BERT generator. This method must be invoked prior to invoking any other BERT generator methods.

- **Parameters** BSTR pszDevice Name of the device in NI Visa format. For example, PXI3::12::INSTR
	- **Returns** TRUE if the device was successfully opened, otherwise false.

#### **CloseDevice**

void CloseDevice(void);

This method closes a previously open instance to a BERT.

**Parameters** NA **Returns** NA

# <span id="page-78-0"></span>**Configuration Methods**

#### **GenerateErrorBurst**

LONG GenerateErrorBurst(LONG ulErrorCount);

Generates a burst of bit errors. See the ContinuousErrorRate property for continuous insertion of errors at a specified BER. ContinuousErrorRate must be set to No Errors when calling GenerateErrorBurst.

**Parameters** LONG ulErrorCount

Specifies the number of bit errors to generate.

#### **Returns** [Refer to "Methods Error Codes" on page 4-56.](#page-89-0)

#### **LoadUserPattern**

void

LoadUserPattern(

VARIANT\* pvPatternData,

LONG ulBitCount);

Set the length and data for a user-specified pattern.

**Parameters** VARIANT\* pvPatternData

Pointer to a VARIANT that contains the pattern data. The VARIANT must contain an array of LONG and the binary data must be left-justified within the array. For example, a pattern of 40 bits would occupy the first word of the array and the leftmost eight bits of the second word; a pattern of 10 bits would occupy the leftmost ten bits of the first word only.

LONG ulBitCount

LONG value that specifies the length, in bits, of the user pattern.

**NOTE** Programming environments that cannot pass pattern data in a VARIANT can use the functions InitUserPattern, SetUserPatternData / SetUserPatternDataLong, and StartUserPattern to perform this function.

**Returns** NA

## Programming **Configuration Methods**

## **InitUserPattern**

void

InitUserPattern(

LONG ulBitCount

);

Sets the length for a user-specified pattern and starts the byte-by-byte transfer of pattern data to the BERT.

#### **Parameters** LONG ulBitCount

LONG value that specifies the length, in bits, of the user pattern.

## **Returns** NA

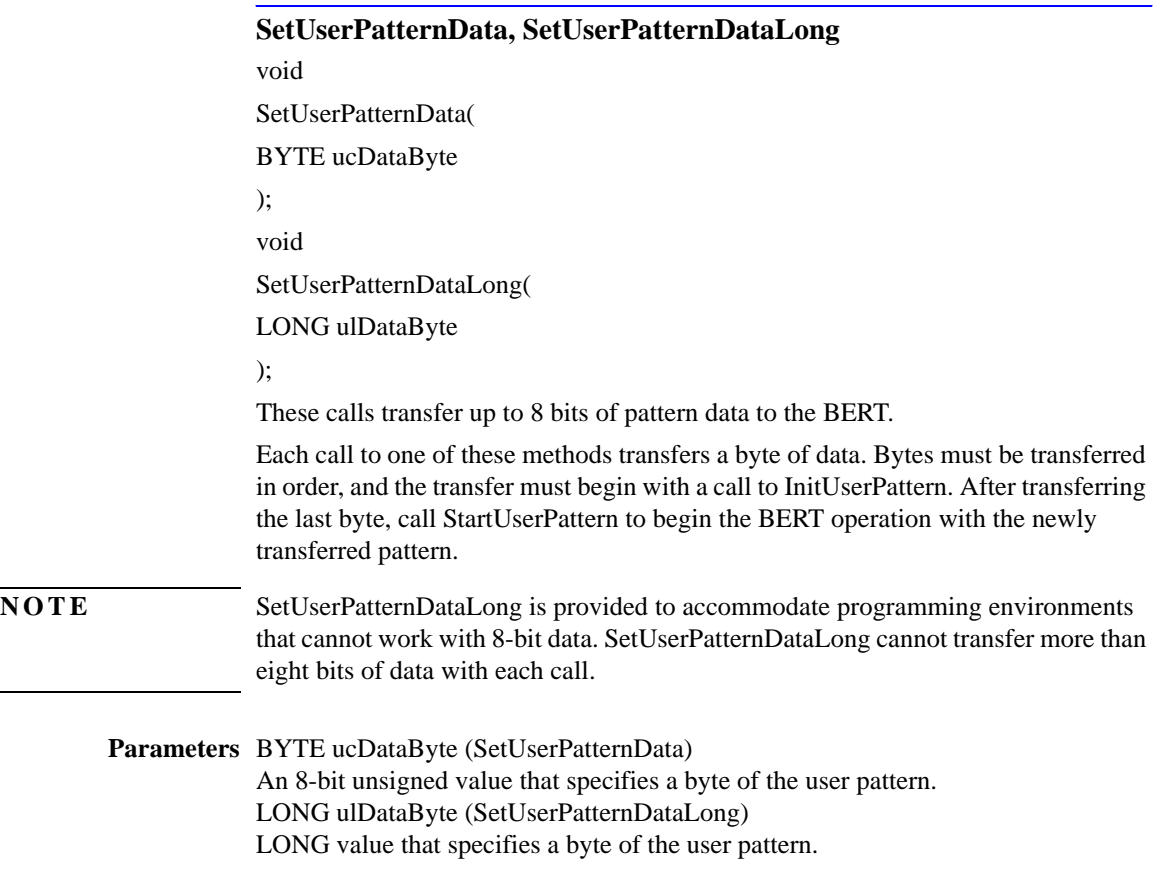

**Returns** NA

#### **StartUserPattern**

void

StartUserPattern();

Initiates BERT operation with the user pattern data transferred by InitUserPattern and SetUserPatternData / SetUserPatternDataLong.

**Parameters** NA

**Returns** NA

# <span id="page-80-0"></span>**Status Methods**

## **IsMeasureComplete**

LONG IsMeasureComplete(void);

Returns a value that indicates whether the most recently initiated measurement operation has finished.

#### **Parameters** NA

**Returns** An integer value, as follows:

0: The measurement has not yet finished.

1: The measurement is complete.

#### **GetLastError**

LONG GetLastError(void);

Returns the error status from the most recent property set or method call.

#### **Parameters** NA

**Returns** A value as described in the section, ["Methods Error Codes" on page 4-56](#page-89-0)".

Programming **Measurement Methods**

# <span id="page-81-0"></span>**Measurement Methods**

#### **GetMaxRxPhaseDelay**

LONG GetMaxRxPhaseDelay(void); Returns the maximum available Rx phase delay value for the current Rx rate setting.

#### **Parameters** None

**Returns** A LONG value representing the maximum delay in picoseconds.

#### **GetRxFrequency**

FLOAT GetRxFrequency(void); Returns the measured frequency of the signal at the receiver input.

#### **Parameters** NA

**Returns** A FLOAT value representing the frequency in MHz.

#### **StartClockAlign**

LONG StartClockAlign(DOUBLE dTargetBER);

Initiates Clock Data Alignment.

**Parameters** DOUBLE dTargetBER:

Indicates the bit error rate at which to perform the clock data alignment.

**Returns** [Refer to "Methods Error Codes" on page 4-56.](#page-89-0)

#### **GetClockAlignResult**

void GetClockAlignResult(DOUBLE\* pdPhaseDelay);

Returns the phase delay resulting from Clock Data Alignment.

**Parameters** DOUBLE\* pdPhaseDelay:

Pointer to a double variable where phase delay resulting from the clock align will be stored.

**Returns** NA

## **StartContinuousBER**

LONG StartContinuousBER();

Starts a continuous BER measurement. Call GetContinuousBERResult to retrieve the cumulative results from the measurement.

#### **Parameters** NA

**Returns** [Refer to "Methods Error Codes" on page 4-56.](#page-89-0)

## **GetContinuousBERResult**

LONG GetContinuousBERResult(LONG\* pResult);

Returns the bit count and error count since the start of a continuous BER measurement.

**Parameters** LONG\* pResult:

Pointer to an array of four (unsigned) LONG words that receive the result, as follows:

[0] Bit count, high-order 32 bits

[1] Bit count, low-order 32 bits

[2] Error count, high-order 32 bits

[3] Error count, low-order 32 bits

**Returns** [Refer to "Methods Error Codes" on page 4-56.](#page-89-0)

#### **StartTimeWindow**

LONG

StartTimeWindow(

LONG nWindowLength,

LONG nMaxErrors,

LONG nNbOfIterations

);

Initiates a time window bit error rate measurement. Call GetTimeWindowResult after each window interval to retrieve the results from that interval.

**Parameters** LONG nWindowLength

Specifies the length of the time window in microseconds.

Programming **Measurement Methods**

#### LONG nMaxErrors

Maximum number of errors after which to abort the time window and report a bit error rate. A value of 0 for this parameter indicates that the full length of the time window must expire before reporting a BER, regardless of the number of bit errors.

#### LONG nNbOfIterations

Number of iterations of the time window. This indicates how many times to perform a BER measurement. A value of 0 indicates an infinite number of time window measurements.

#### **Returns** [Refer to "Methods Error Codes" on page 4-56.](#page-89-0)

#### **GetTimeWindowResult**

void GetTimeWindowResult(DOUBLE\* pdBER);

Returns a time window bit error rate measurement result.

#### **Parameters** DOUBLE\* pdBER

Pointer to a double variable where the result of the most recent iteration of the time windowed BER measurement will be stored.

#### **Returns** NA

#### **StartBathtub**

#### LONG

StartBathtub(

LONG nMaxTimePerPoint,

LONG nMaxNbErrorPerPoint,

LONG nPhaseResolution);

Initiates a bathtub measurement. Call GetBathtubResult to retrieve the results of the bathtub measurement.

#### **Parameters** ULONG nMaxTimePerPoint

Specifies the maximum length of time to spend measuring errors for each point of the bathtub chart. This time is specified in microseconds.

ULONG nMaxNbErrorPerPoint

Specifies the maximum number of bit errors to measure for each point of the bathtub chart.

ULONG nPhaseResolution

Delay resolution in picoseconds of the bathtub measurement.

**Returns** [Refer to "Methods Error Codes" on page 4-56.](#page-89-0)

#### **StartFastBathtub**

LONG

StartFastBathtub(

LONG nMaxTimePerPoint,

LONG nMaxNbErrorPerPoint,

LONG nPhaseResolution);

Initiates a fast bathtub measurement. Call GetBathtubResult to retrieve the results of the fast bathtub measurement.

**Parameters** ULONG nMaxTimePerPoint

Specifies the maximum length of time to spend measuring errors for each point of the bathtub chart. This time is specified in microseconds.

ULONG nMaxNbErrorPerPoint

Specifies the maximum number of bit errors to measure for each point of the bathtub chart.

ULONG nPhaseResolution

Delay resolution in picoseconds of the fast bathtub measurement.

**Returns** [Refer to "Methods Error Codes" on page 4-56.](#page-89-0)

#### **StartFullSweep**

LONG

StartFullSweep();

Initiates a full sweep measurement. Call GetBathtubResult to retrieve the results of the full sweep measurement.

#### **Parameters** NA

**Returns** [Refer to "Methods Error Codes" on page 4-56.](#page-89-0)

Programming **Measurement Methods**

#### **GetBathtubResult**

void GetBathtubResult(VARIANT\* pData, LONG\* pNbItems);

Returns the bathtub plot points resulting from a bathtub, fast bathtub, full sweep, or eye opening measurement.

#### **Parameters** VARIANT\* pData

Pointer to a VARIANT variable. This variant will contain a 2 dimensional safearray containing the the list of points making up the bathtub plot. Array items [0][i] will contain the bit error rate and array items [1][I] will contain the phase delay for each point i.

LONG\* pNbItems

Pointer to a variable where the number of points making up the bathtub plot will be stored.

#### **Returns** None.

#### **GetBathtubNbOfPoints**

LONG GetBathtubNbOfPoints(void);

Returns the number of points that make up the bathtub plot points. This is part of an alternative to using the GetBathtubResult method.

#### **Parameters** NA

**Returns** Returns the number of points that make up the bathtub plot.

#### **GetBathtubPoint**

void

GetBathtubPoint(

LONG nPointIdx,

DOUBLE\* dPhaseDelay,

DOUBLE\* dBER);

Returns an individual point of the bathtub plot. This is part of an alternative to using the GetBathtubResult method.

#### **Parameters** LONG nPointIdx

Index of the bathtub point to retrieve.

DOUBLE\* dPhaseDelay

Pointer to a variable where the phase delay for the point identified by nPointIdx will be stored.

#### DOUBLE\* dBER

Pointer to a variable where the bit error rate for the point identified by nPointIdx will be stored.

#### **Returns** NA

#### **StartEyeOpening**

LONG

StartEyeOpening(

LONG nMaxTimePerPoint,

LONG nMaxNbErrorPerPoint,

LONG nPhaseResolution,

DOUBLE dTargetBER);

Initiates an eye opening measurement. Call GetEyeOpeningResult to retrieve the result of the measurement; call GetBathtubResult to retrieve the results of the sweep made during the measurement.

#### **Parameters** ULONG nMaxTimePerPoint

Specifies the maximum length of time to spend measuring errors for each point of the bathtub chart. This time is specified in microseconds.

ULONG nMaxNbErrorPerPoint

Specifies the maximum number of bit errors to measure at each point in the bathtub chart.

ULONG nPhaseResolution

Delay resolution in picoseconds of the fast bathtub measurement.

#### DOUBLE dTargetBER

BER level at which the eye opening is to be measured.

**Returns** [Refer to "Methods Error Codes" on page 4-56.](#page-89-0)

#### **GetEyeOpeningResult**

void GetEyeOpeningResult(DOUBLE \*pEyeWidth);

Returns the measured eye width.

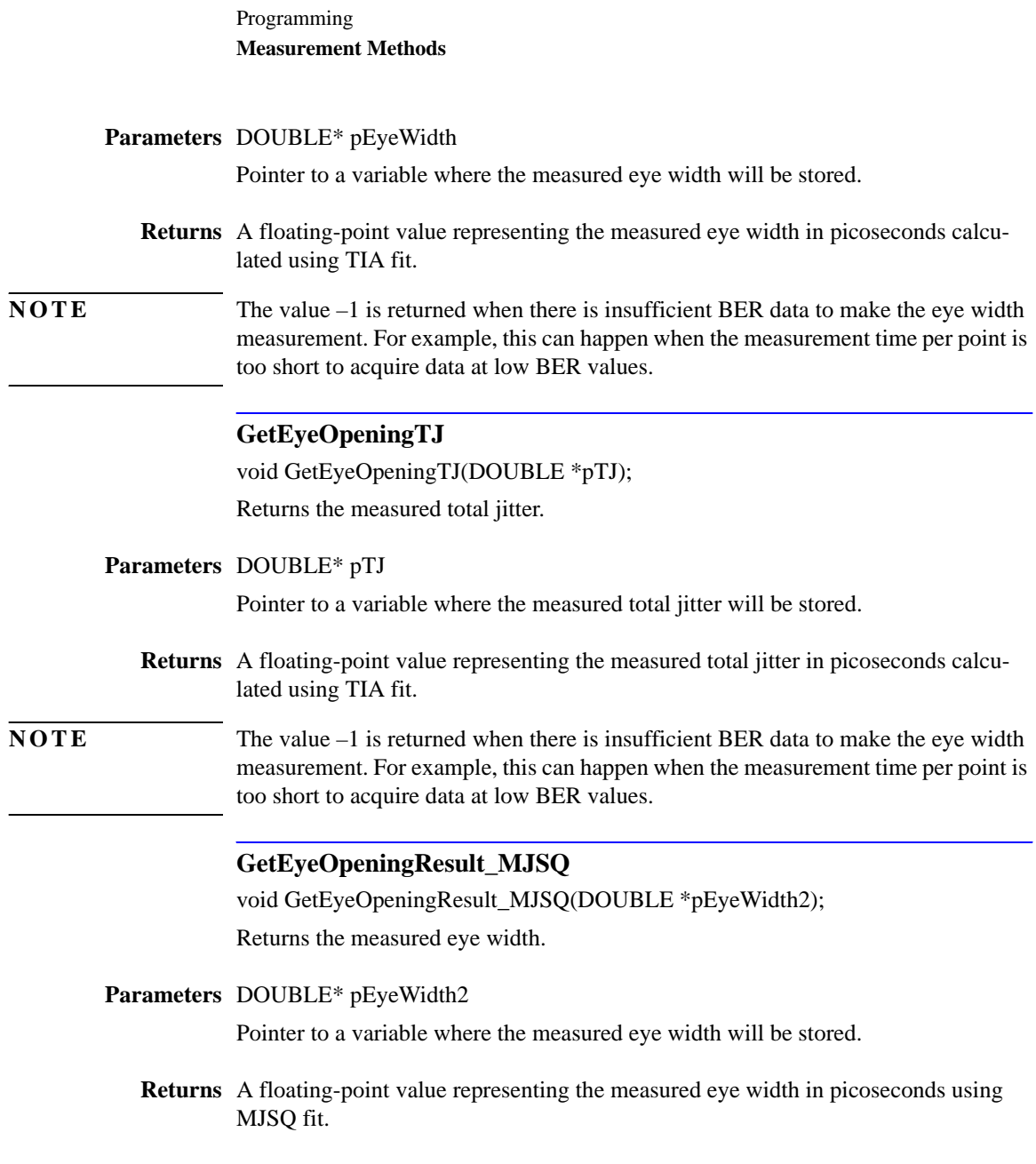

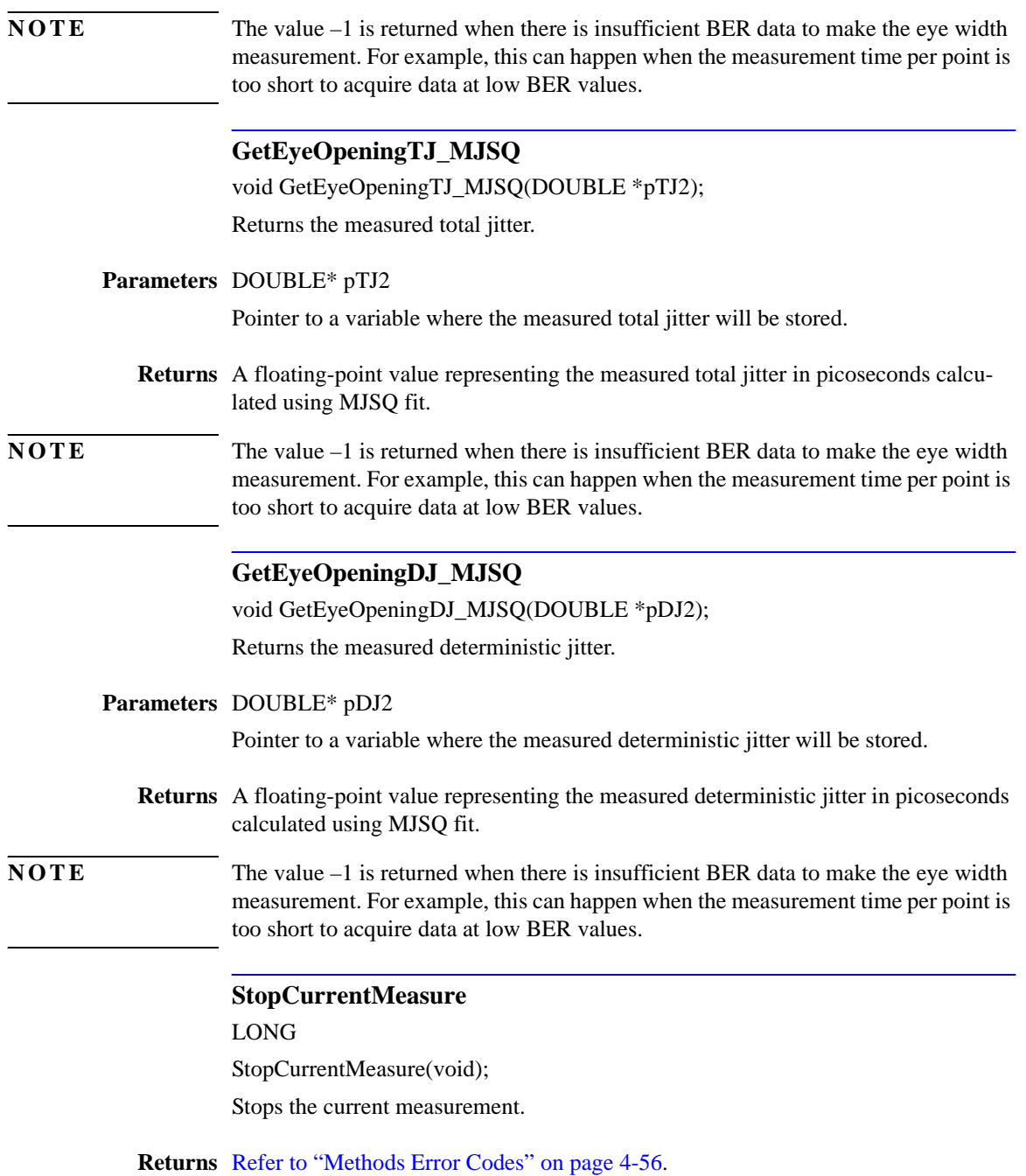

# <span id="page-89-1"></span><span id="page-89-0"></span>**Methods Error Codes**

The table below specifies bits 16 to 31 of the methods return values. You should mask off the lowest 16 bits of the return values to then compare them to one of the major error codes described in this table. Bits 16-31 of the error code may contain information about the cause of the error.

#### **Table 4-3.**

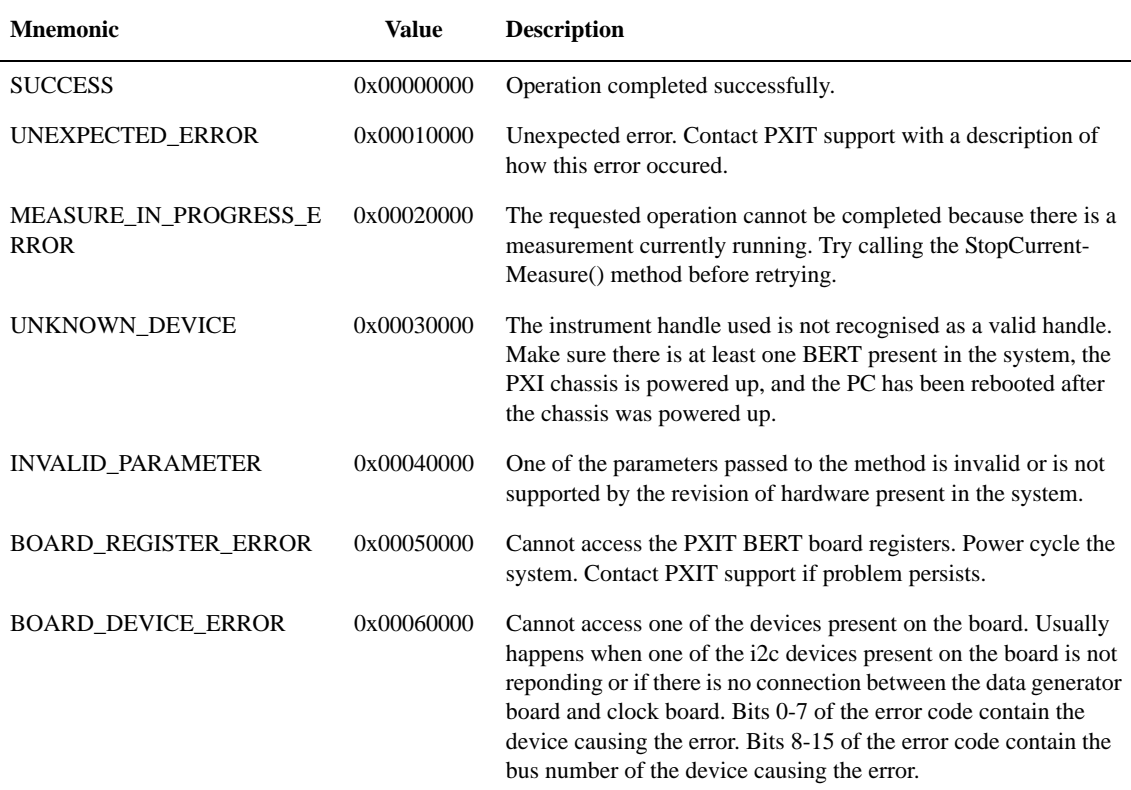

# <span id="page-90-0"></span>**Events**

## **MeasureStep**

This event is generated every time a measurement step is completed. For example, this event occurs with either of the following conditions:

- At the end of each time window interval.
- When a new bathtub point has been measured.

Parameter

LONG nMeasureType

Indicates the type of measurement that generated the event.

- 1: Clock Align
- 3: Time Window
- 4: Bathtub

## **MeasureCompletion**

This event is generated when a measurement intiated by a call to StartClockAlign, StartTimeWindow, StartFullSweep, StartBathtub, StartFastBathtub, or StartEyeOpening completes.

Parameter

LONG nMeasureType

Indicates the type of measurement that generated the event.

- 1: Clock Align
- 3: Time Window
- 4: Bathtub

Programming **Events**

5

**Specifications**

Specifications **Specifications**

# **Specifications**

The distinction between specifications and characteristics is described as follows:

- Specifications describe warranted performance. All specifications apply after the instrument is turned on for one (1) hour.
- <span id="page-93-0"></span>• *Characteristics* provide useful information by giving functional, but nonwarranted, performance parameters. *Characteristics are printed in italics.*

### <span id="page-93-4"></span><span id="page-93-3"></span><span id="page-93-2"></span>**Table 5-1. Environmental Specifications**

<span id="page-93-1"></span>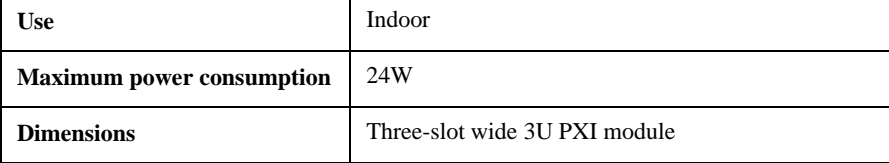

<span id="page-94-0"></span>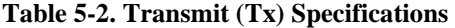

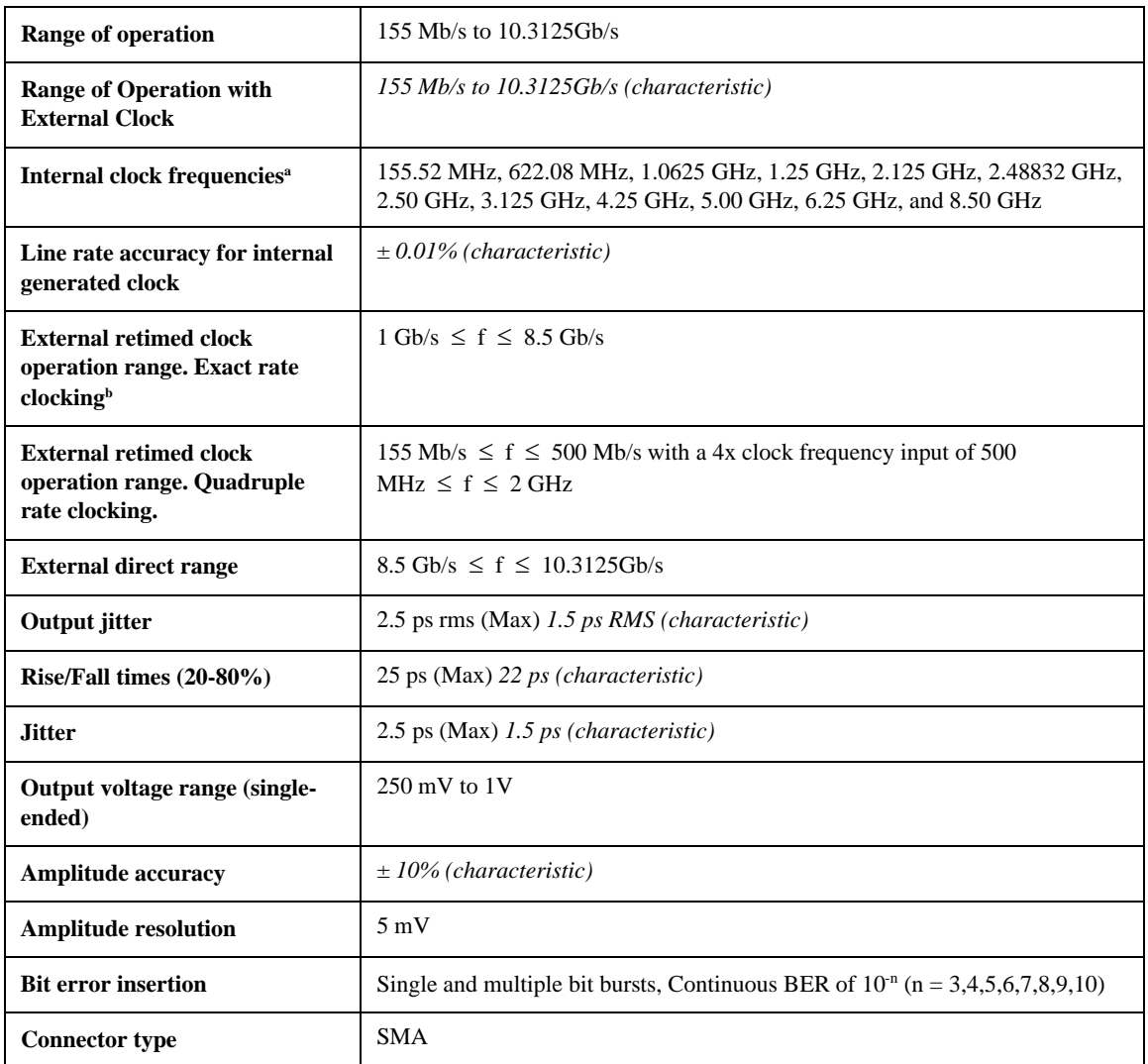

a. Option dependent.

 $b. f = input frequency$ 

## <span id="page-95-0"></span>Specifications **Specifications**

## **Table 5-3. Receive (Rx) Specifications**

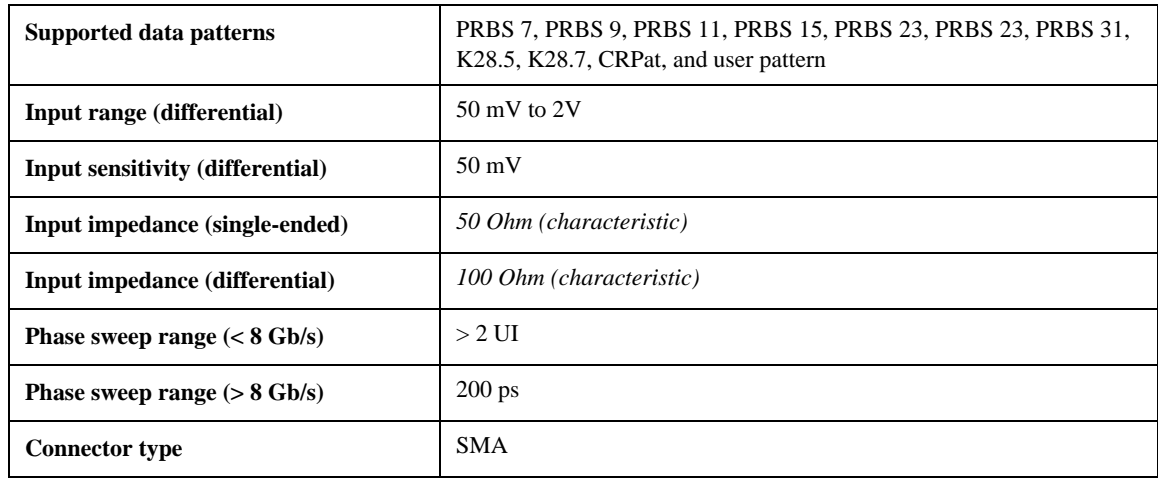

## <span id="page-95-1"></span>**Table 5-4. Clock Trigger Output Specifications**

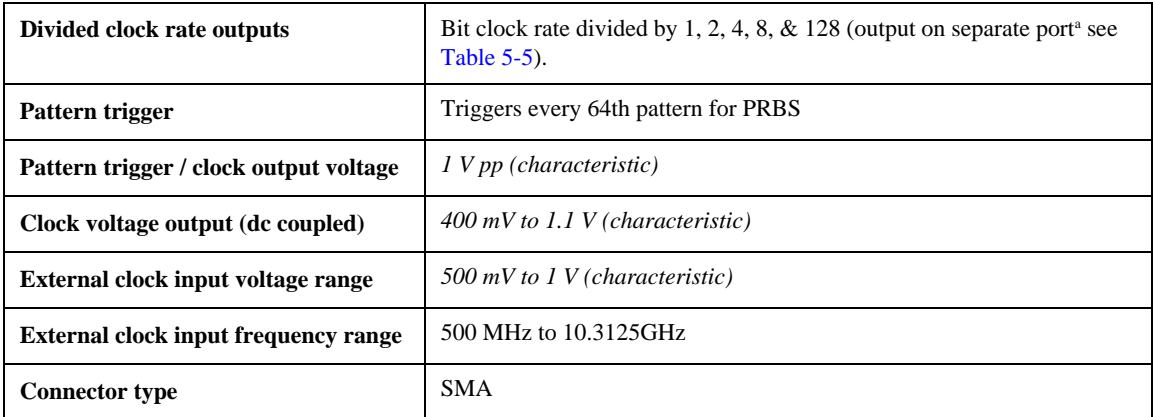

a. The clock trigger output at 155 Mb/s has four options that are based on the quadruple rate clock of 622 MHz: 622/8, 622/4, 622/2, and 622.

<span id="page-96-2"></span>

| <b>Internal Bit Rate</b><br><b>Clock</b> | Div 2      | Div <sub>4</sub> | Div 8       | Div 1       |
|------------------------------------------|------------|------------------|-------------|-------------|
| $155.52$ Mb/s                            | 311.04 MHz | 155.52 MHz       | 77.76 MHz   | 622.08 MHz  |
| $622.08$ Mb/s                            | 311.04 MHz | 155.52 MHz       | 77.76 MHz   | 622.08 MHz  |
| $1.0625$ Gb/s                            | 531 MHz    | 265 MHz          | 132.81 MHz  | 1.0625 GHz  |
| $1.25$ Gb/s                              | 625 MHz    | 312 MHz          | 156.25 MHz  | $1.250$ GHz |
| $2.125$ Gb/s                             | $1.06$ GHz | 531 MHz          | 265.63 MHz  | 2.125 GHz   |
| 2.48832 Gb/s                             | $1.24$ GHz | 622 MHz          | 311.04 MHz  | 2.48832 GHz |
| $2.50$ Gb/s                              | $1.25$ GHz | 625 MHz          | 312.50 MHz  | $2.50$ GHz  |
| $3.125$ Gb/s                             | $1.56$ GHz | 780 MHz          | 390.62 MHz  | 3.125 GHz   |
| $4.25$ Gb/s                              | $2.13$ GHz | $1.06$ GHz       | 531.25 MHz  | $4.25$ GHz  |
| $5.00$ Gb/s                              | $2.5$ GHz  | $1.25$ GHz       | 625.00 MHz  | $5.0$ GHz   |
| $6.25$ Gb/s                              | 3.125 GHz  | $1.56$ GHz       | 781.25 MHz  | $6.25$ GHz  |
| $8.50$ Gb/s                              | $4.25$ GHz | $2.13$ GHz       | $1.063$ Ghz | 8.50 GHz    |

<span id="page-96-1"></span><span id="page-96-0"></span>**Table 5-5. Clock Trigger Output Frequency Options**

Specifications **Specifications**

## **Index**

## **A**

Active-X, [4–2](#page-35-0) ActiveX API Properties, [4–37](#page-70-0) Agilent contact, [1–11](#page-14-0) API description, [4–2](#page-35-1) API Methods ActiveX, [4–44](#page-77-0) API Properties, ActiveX, [4–37](#page-70-0) API, reference, [4–20](#page-53-0) application control, [3–2](#page-21-0)

## **B**

bit error measurement, [4–2](#page-35-2) Bit Rate, [3–4](#page-23-0), [4–4](#page-37-0)

## **C**

Characteristics, [5–2](#page-93-0) cleaning connectors, [1–9](#page-12-0) Clk Trig Out connector, [1–3](#page-6-0) Clock Source, [3–5](#page-24-0) Clock Trigger, [1–3](#page-6-1), [3–6](#page-25-0) Clock trigger output, [5–5](#page-96-1) Clock Trigger Output Frequency Options,  $4 - 25$ Clock Trigger Output Frequency Options Specifications, [5–5](#page-96-2) Configuration Dialog Box, [3–3](#page-22-0) Configuration Methods, [4–45](#page-78-0) Configure the Signal Receiver, [4–8](#page-41-0) Configure the Traffic Generator, [4–3](#page-36-0) Configure the Trigger Outputs, [4–11](#page-44-0) Connection, Module, [4–44](#page-77-1) Connector Care, [1–9](#page-12-0) connectors Clk Trig Out, [1–3](#page-6-0) Pat Trig Out, [4–26](#page-59-0) Rx Clk In, [4–9](#page-42-0) Trig In, [1–4](#page-7-0), [4–11](#page-44-1) Tx Clk In, [1–3](#page-6-2), [3–5](#page-24-1), [4–5](#page-38-0) contact Agilent, [1–11](#page-14-0) Continuous test mode, [3–9](#page-28-0) Control Panel, [3–2](#page-21-0) Control Panel, to start, [3–3](#page-22-1) CRPAT, [1–2](#page-5-0)

## **D**

Data Invert, [4–5](#page-38-1), [4–9](#page-42-1) data patterns, [1–2](#page-5-0) data patterns, user, [3–7](#page-26-0) data rates, [1–2](#page-5-1) Data Types and Structures, [4–28](#page-61-0) default settings, [3–3](#page-22-0) dimensions, [5–2](#page-93-1) DLL description, [4–2](#page-35-1) DLL, reference, [4–20](#page-53-0) double clocking mode, [1–3](#page-6-3) driver, software, [2–3](#page-18-0)

## **E**

Electrical Connectors, [1–9](#page-12-0) electrostatic discharge, [1–7](#page-10-0) Environmental Specifications, [5–2](#page-93-2) Error Codes, Methods, [4–56](#page-89-1) Error Insert, [3–5](#page-24-0) Events, [4–57](#page-90-0) example obtaining the N2101B VISA handle, [4–18](#page-51-0) receiver configuration, [4–10](#page-43-0) transmitter external clocking configuration, [4–5](#page-38-1) External Clock, [1–3](#page-6-3) External Clocking Configuration Example, [4–5](#page-38-1) External Rate, [3–5](#page-24-0)

## **F**

features, [1–2](#page-5-2) features, user pattern, [3–7](#page-26-0) Fiber Channel, [1–2](#page-5-3) floor mat, [1–7](#page-10-1) Function Return Codes, [4–20](#page-53-0)

# **G**

GBE, [1–2](#page-5-3) Generating Traffic Errors, [4–17](#page-50-0) graphic user interface, [3–2](#page-21-0)

## **H**

handle, VISA, [4–18](#page-51-1)

heel strap,  $1-7$ Historical Display of Bit Errors, [3–9](#page-28-1) Host Library Overview, [4–3](#page-36-0)

## **I**

Infiniband, [1–2](#page-5-3) Injected Errors, [4–5](#page-38-1) installation procedure, [2–2](#page-17-0) requirements, [2–2](#page-17-0) instrument driver, [2–3](#page-18-0) powering off, [3–10](#page-29-0) returning for service, [1–11](#page-14-1) upgrading firmware, [3–14](#page-33-0) instrument features, [1–2](#page-5-2)

## **M**

Main Features, [1–2](#page-5-2) measurement bit error measurement, [4–2](#page-35-2) selection, [4–11](#page-44-0) Measurement Methods, [4–48](#page-81-0) **Methods** Configuration, [4–45](#page-78-0) Error Codes, [4–56](#page-89-1) Measurement, [4–48](#page-81-0) Module Connection, [4–44](#page-77-1) Status, [4–47](#page-80-0) Methods, ActiveX API, [4–44](#page-77-0) Module Connection Methods, [4–44](#page-77-1)

## **N**

NI-VISA, [2–3](#page-18-0)

## **O**

Obtaining the N2101B VISA Handle, [4–18](#page-51-1)

## **P**

Pat Trig Out connector, [4–26](#page-59-0) Pattern, [3–4,](#page-23-0) [4–4](#page-37-1) Pattern Trigger, [3–6](#page-25-0) PC, [2–3](#page-18-1) PC requirements, [2–2](#page-17-0)

#### **Index**

Phase Delay, [3–5,](#page-24-0) [4–9](#page-42-1) Powering Off the Instrument, [3–10](#page-29-0) PRBS, [1–2](#page-5-0) procedure accessing user patterns feature, [3–7](#page-26-0) bit error measurement outline, [4–2](#page-35-2) Configure the Traffic Generator, [4–3](#page-36-0) installation, [2–2](#page-17-1) measure bit error rate, [3–3](#page-22-1) obtaining the N2101B VISA handle, [4–18](#page-51-1) quick confidence check, [3–11](#page-30-0) start the Control Panel, [3–3](#page-22-1) upgrading firmware, [3–14](#page-33-0) Properties, ActiveX API, [4–37](#page-70-0) Pseudo Random Bit Sequence, [3–4](#page-23-0)

## **Q**

Quadruple Clocking Mode, [1–3](#page-6-3) Quick Confidence Check, [3–11](#page-30-0)

## **R**

rates, data, [1–2](#page-5-1) Receive Specifications, [5–4](#page-95-0) Receiver Configuration Example, [4–10](#page-43-0) reference, DLL API, [4–20](#page-53-0) remote bridge, [2–3](#page-18-2) requirements for installation, [2–2](#page-17-2) re-timed clock, [1–3](#page-6-3) Return Codes, [4–20](#page-53-0) returning to Agilent, [1–11](#page-14-2) Running Test Time, [3–10](#page-29-1) Rx Clk In connector, [4–9](#page-42-0) Rx Clock Source, [3–5,](#page-24-0) [4–9](#page-42-1) Rx Invert, [3–5](#page-24-0)

## **S**

Select a Measurement, [4–11](#page-44-0) service, [1–11](#page-14-2) settings BERT, [3–4](#page-23-1) default, [3–4](#page-23-1) shipping procedure, [1–11](#page-14-3) Signal Amplitude, [4–5](#page-38-2) Signal Receiver Configuration, [4–8](#page-41-0) software driver, [2–3](#page-18-0) SONET, [1–2](#page-5-3) Specifications, [5–2](#page-93-3) Clock Trigger Output Frequency Options, [5–5](#page-96-2) Environmental, [5–2](#page-93-4) Receive, [5–4](#page-95-0) Transmit, [5–3](#page-94-0)

Trigger Output, [5–4](#page-95-1) static-safe accessories, [1–8](#page-11-0) Status Methods, [4–47](#page-80-0) storing connectors, [1–9](#page-12-0) Structures and Data Types, [4–28](#page-61-0)

## **T**

table mat, [1–7](#page-10-3) test mode Continuous, [3–9](#page-28-0) Running Test Time, [3–10](#page-29-1) time bases, [1–2](#page-5-3) Traffic Errors, generating, [4–17](#page-50-0) transmit clock source, [4–5](#page-38-3) Transmit Specifications, [5–3](#page-94-0) Transmitter External Clocking Configuration Example, [4–5](#page-38-1) Trig In connector, [1–4,](#page-7-0) [4–11](#page-44-1) Trigger, [3–6](#page-25-0) Trigger Output Configuration, [4–11](#page-44-0) Trigger Output Specifications, [5–4](#page-95-1) Trigger, Clock, [1–3](#page-6-1) Tx Amplitude, [3–5](#page-24-0) Tx Clk In connector, [1–3,](#page-6-2) [3–5,](#page-24-1) [4–5](#page-38-0) Tx Clock Source, [3–5](#page-24-0) Tx Clock Source and Frequency, [4–5](#page-38-3) Tx Invert, [3–5](#page-24-0)

## **U**

Upgrading the Instrument's Firmware, [3–14](#page-33-0) User Patterns, [3–7](#page-26-0)

## **V**

VISA Handle, obtaining, [4–18](#page-51-1)

## **W**

Window Size, [3–6](#page-25-0) wrist strap, [1–7](#page-10-4)